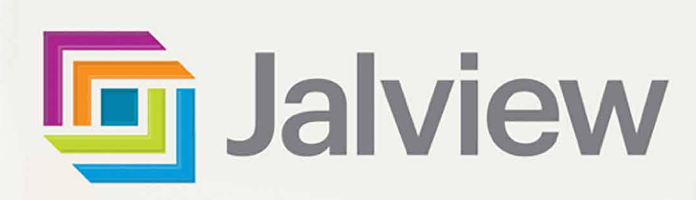

AT ATTENE

# **Visualising DNA, RNA & Proteins in Jalview School Workbook**

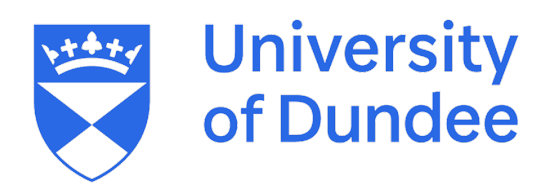

#### **About this workbook:**

#### **The workbook contains 4 easy-to-run web-based bioinformatics projects:**

**Project 1** views DNA and RNA sequences and their 3D structures.

**Project 2** views a human myoglobin protein sequence and its 3D structure, then use a similarity tree to compare the myoglobin sequences from different animals.

**Project 3** views the sequences and 3D structures of proteins with a range of different biological functions. **Project 4** views the exons and introns in the *HBB* gene, and identifies the genetic mutation on the DNA that is linked to sickle cell anaemia, then views its location on the 3D structure of the haemoglobin protein.

The workbook, the links to run the exercises, as well as additional resources such as videos are available at the 'Resources for Schools' web page on the Jalview website:

[https://www.jalview.org/school-resources](https://www.jalview.org/schools)

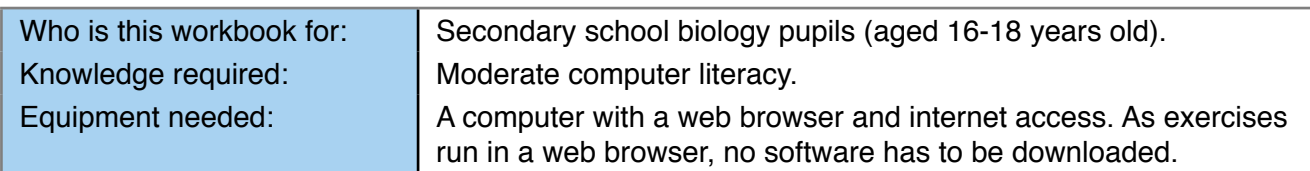

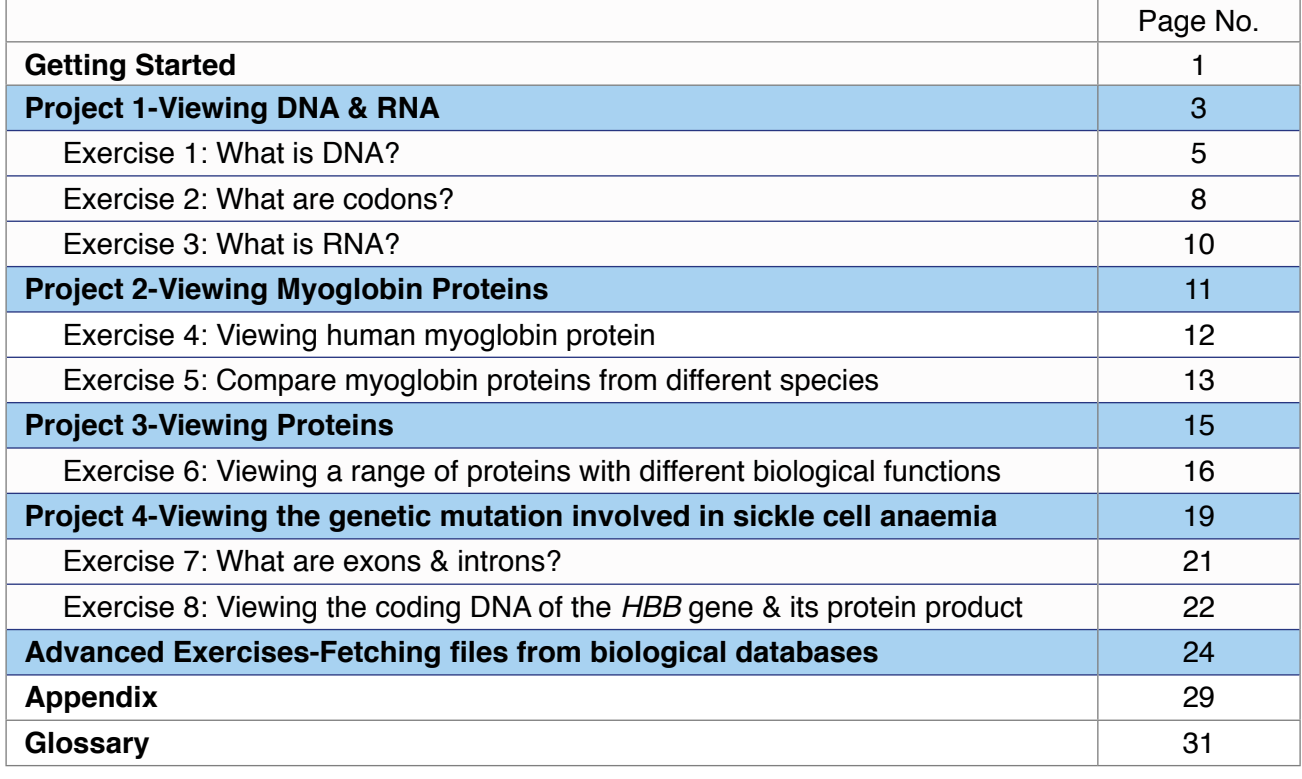

#### **What is Jalview?**

Jalview is free-to-use computer software developed at the University of Dundee. It is designed to allow scientists to visualise and analyse DNA, RNA, and proteins. It uses an interactive multi-window interface for viewing sequences, alignments, annotations, trees, and three-dimensional structures. Jalview can read files directly from public biological databases and has a number of analysis tools for aligning sequences, producing trees, measuring similarities, and comparing structures.

#### **www.jalview.org**

The workbook was produced by Dr Suzanne Duce with help from Mungo Carstairs, Benedict Soares, Bob Hanson, Dmitry Finkelbergs, Charlotte Campbell, Jim Procter & Geoff Barton

We would like to acknowledge the [BBSRC](https://bbsrc.ukri.org/) and [Wellcome Trust](https://wellcome.ac.uk/) who have funded this work

Division of Computational Biology, School of Life Sciences, University of Dundee, Dundee, DD1 5EH © 30th June 2021

## **Getting Started**

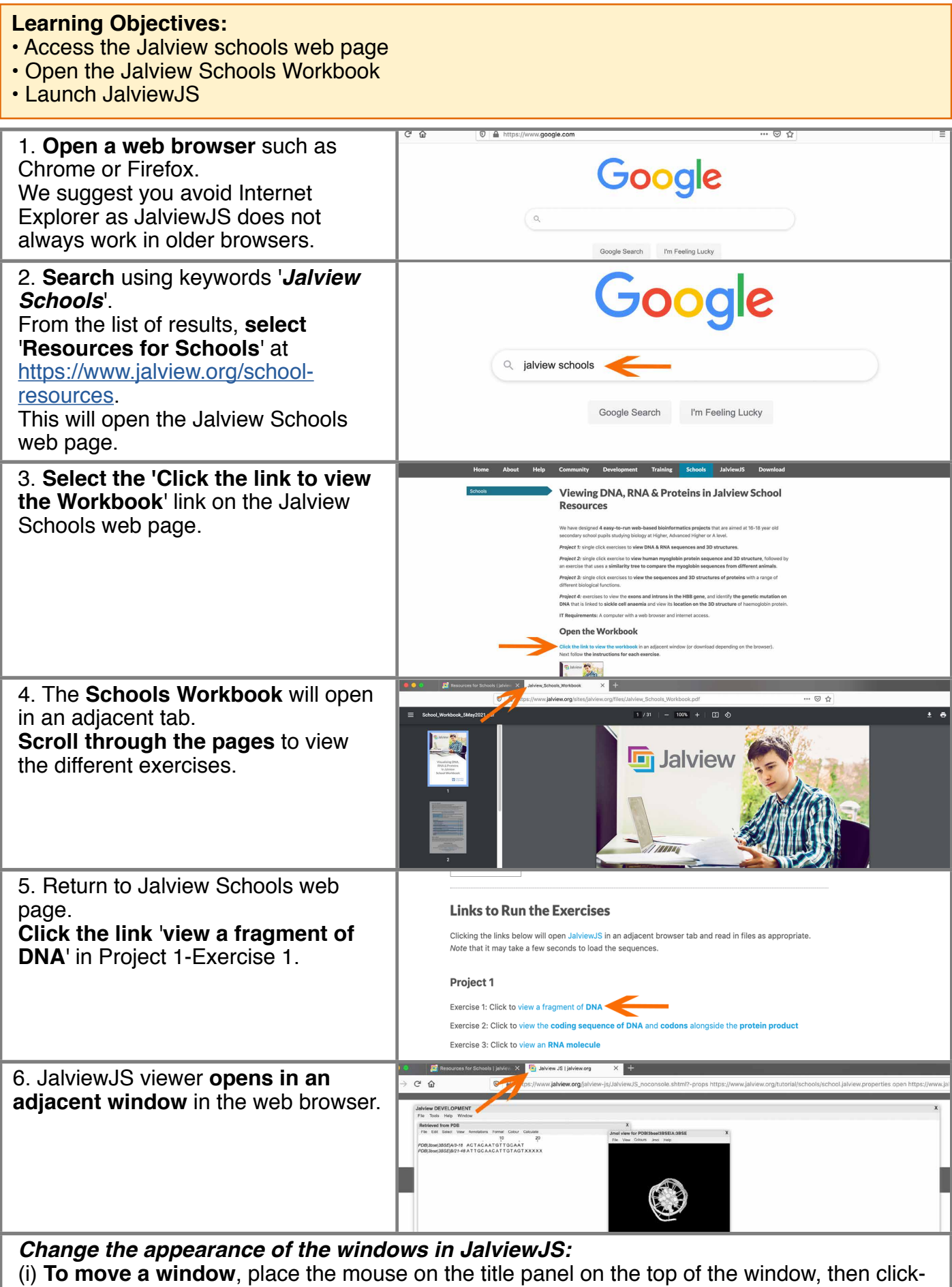

and-drag. (ii) **To enlarge a window**, place the mouse on the lower right-hand corner of the window, then click-and-drag.

(iii) **To close a window,** click the 'X' in the top right-hand corner of the window.

#### **Navigating the Jalview's Windows**

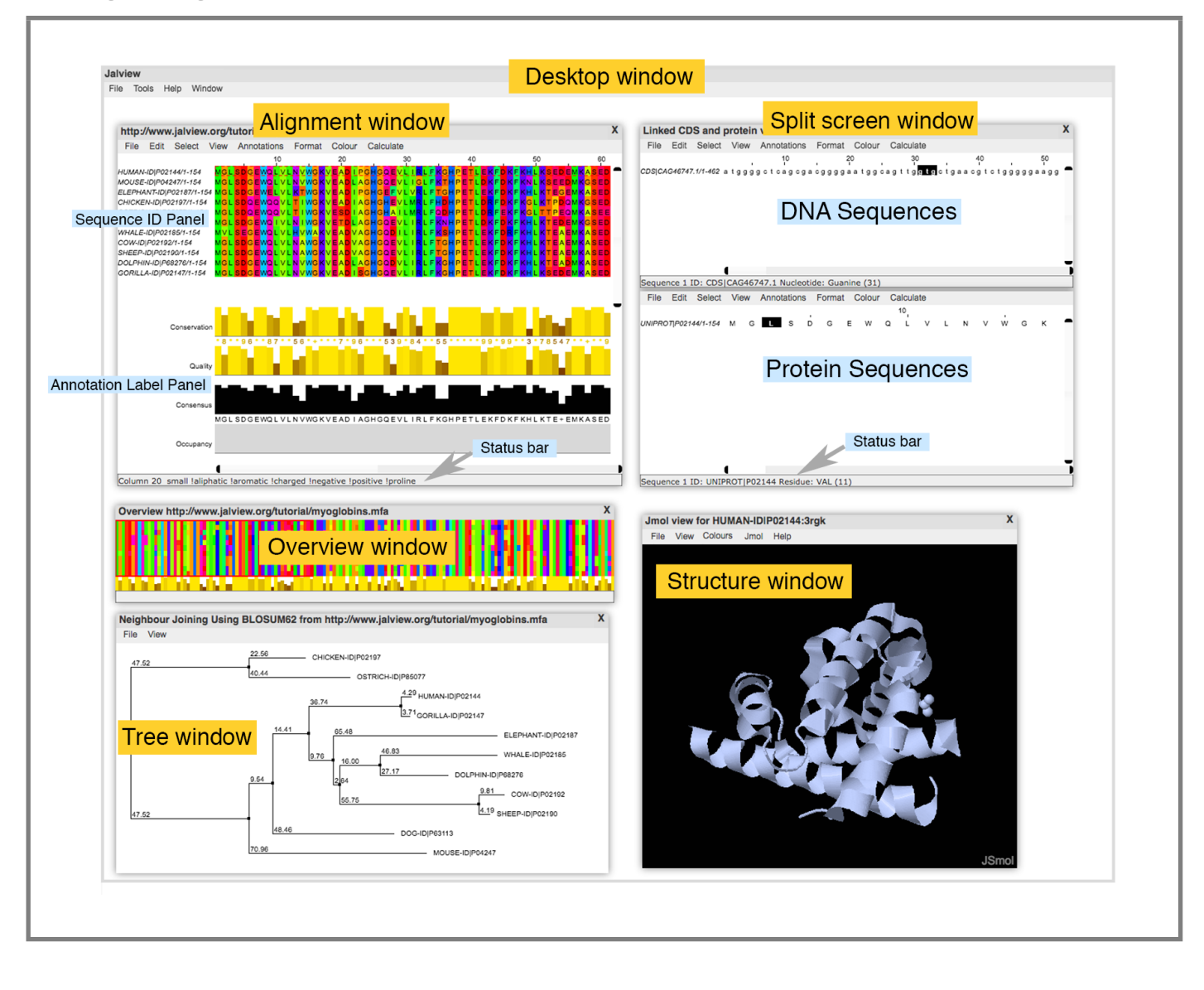

# **Project 1: 'Viewing DNA & RNA'**

## **What is DNA?**

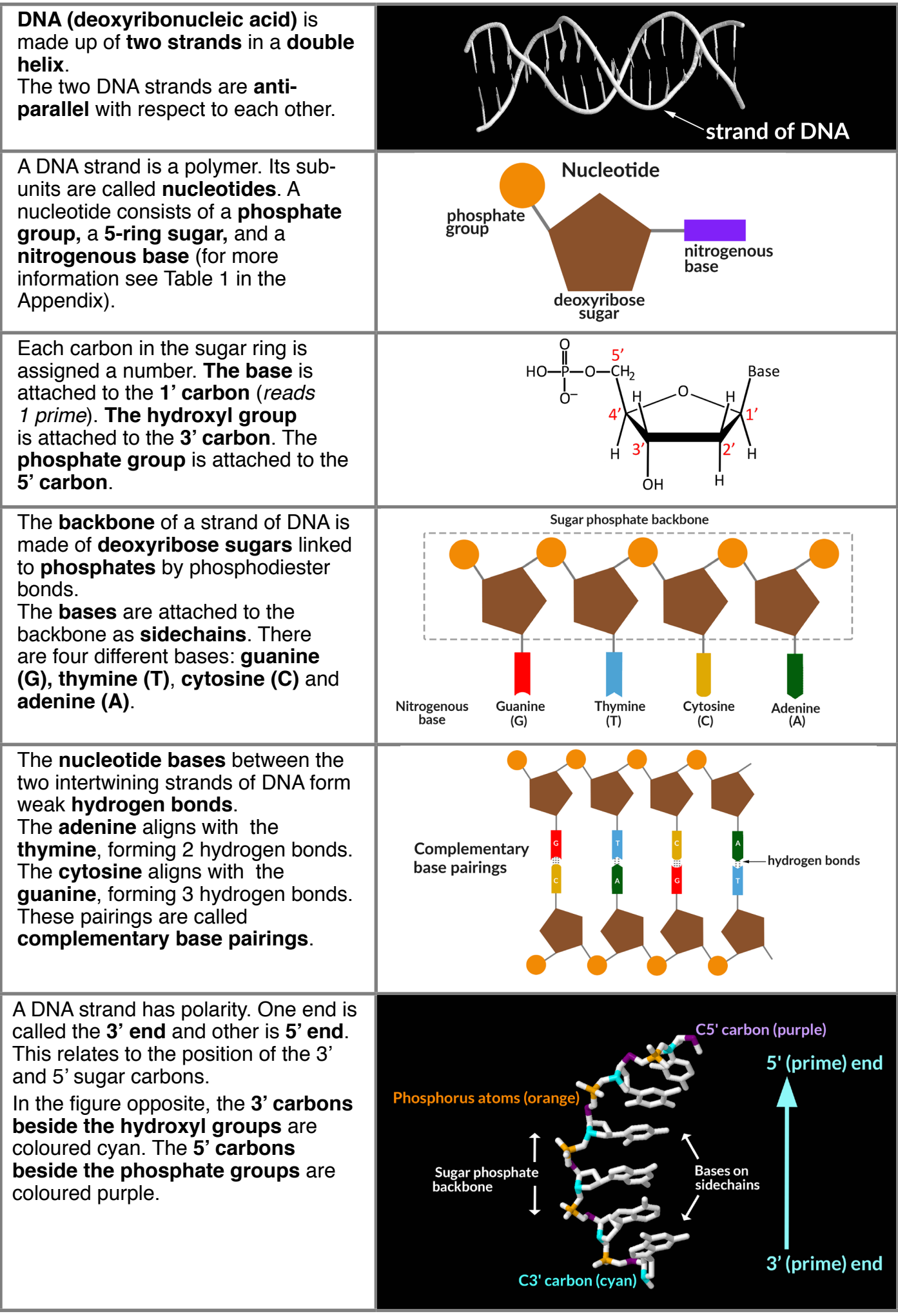

#### **Exercise 1: What is DNA?**

#### **Learning Objectives:**

- Open DNA sequence and its 3D structure in Jalview
- Colour the nucleotide bases in the sequence
- View the 3D structure

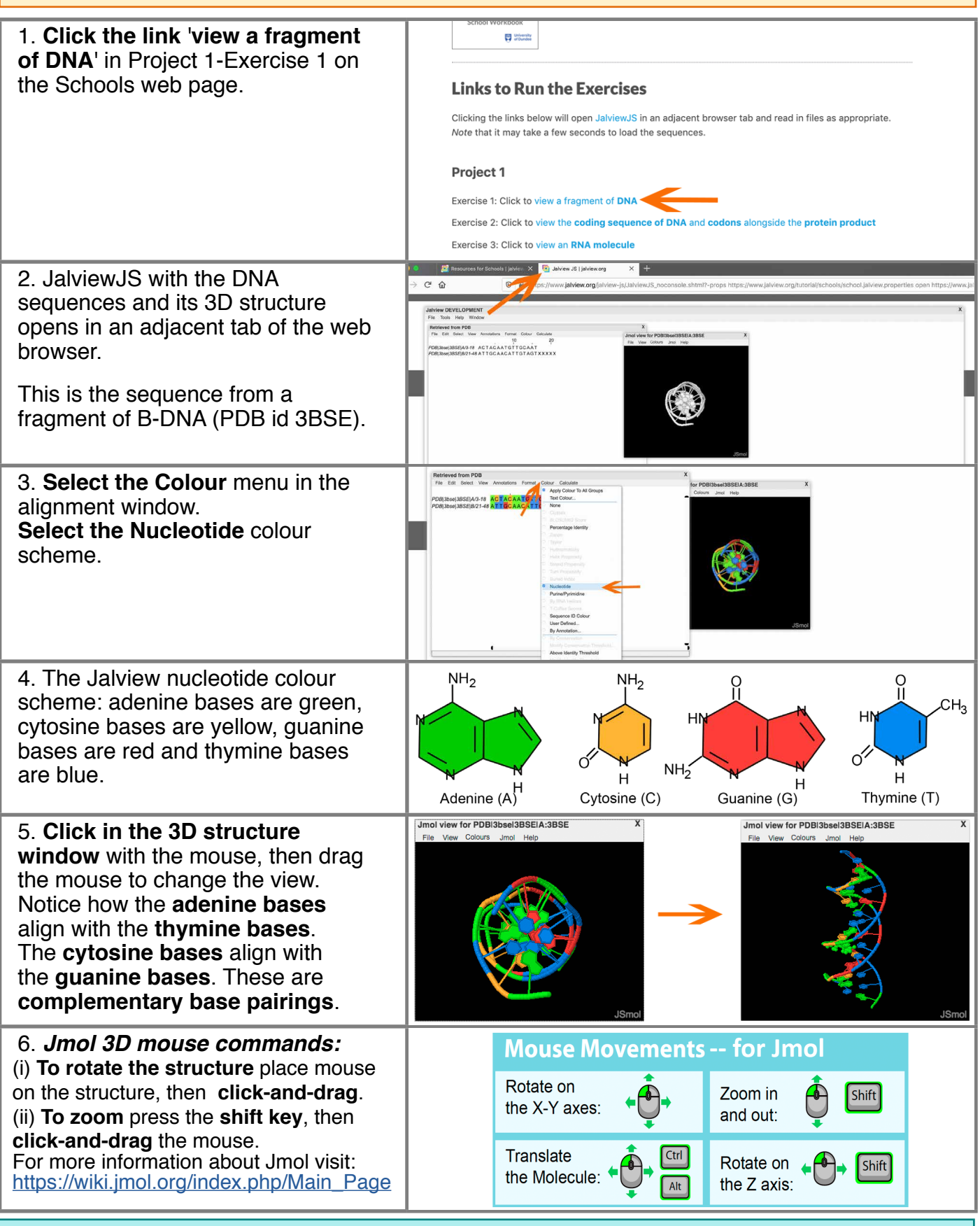

Q: What are the names of the 4 different DNA bases, and their single letters identifier? Q. How many nucleotide base pairs are there in this fragment of DNA? (Tip: count the base pairs in the 3D structure window)

#### **Exercise 1: What is DNA?**

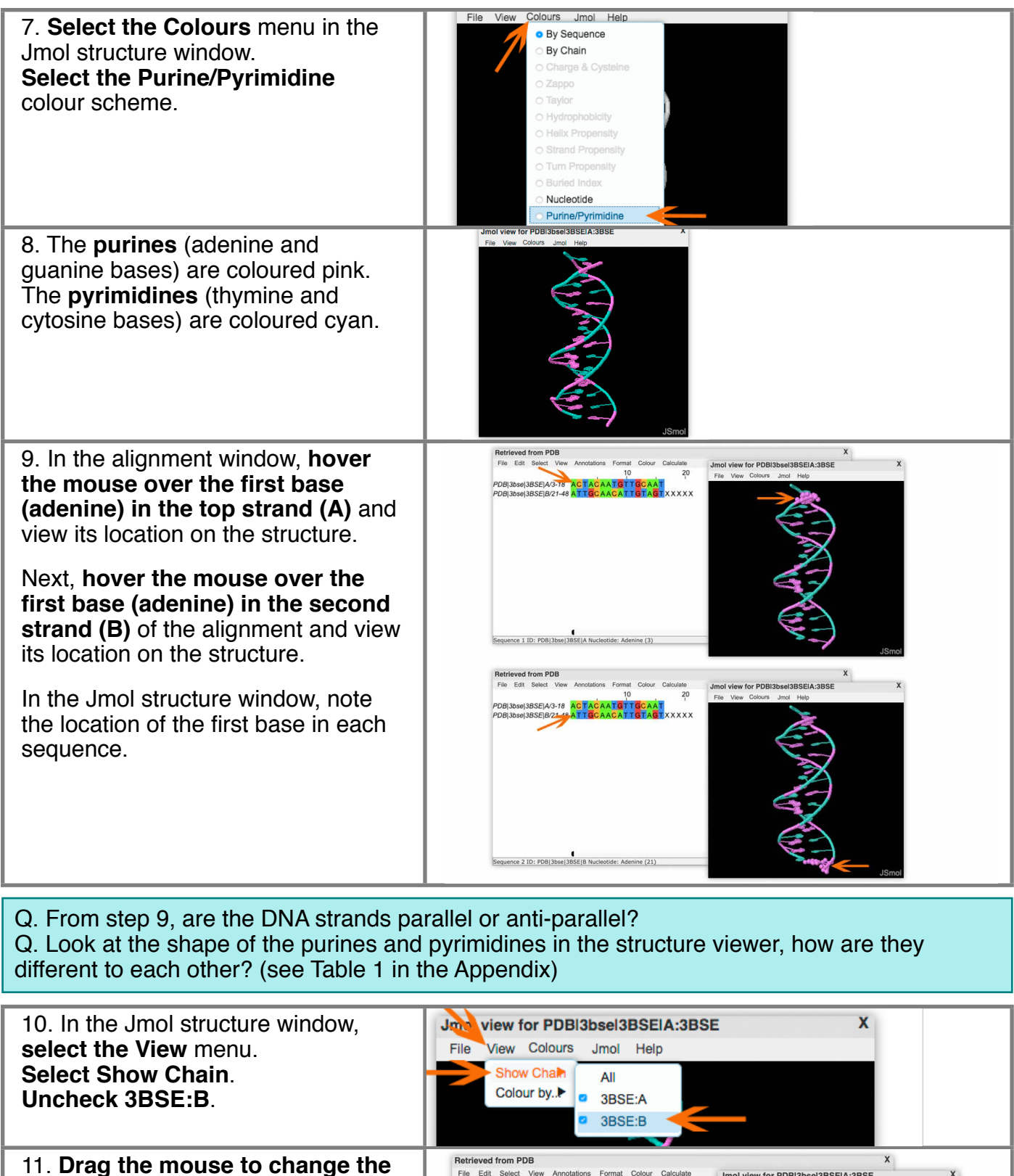

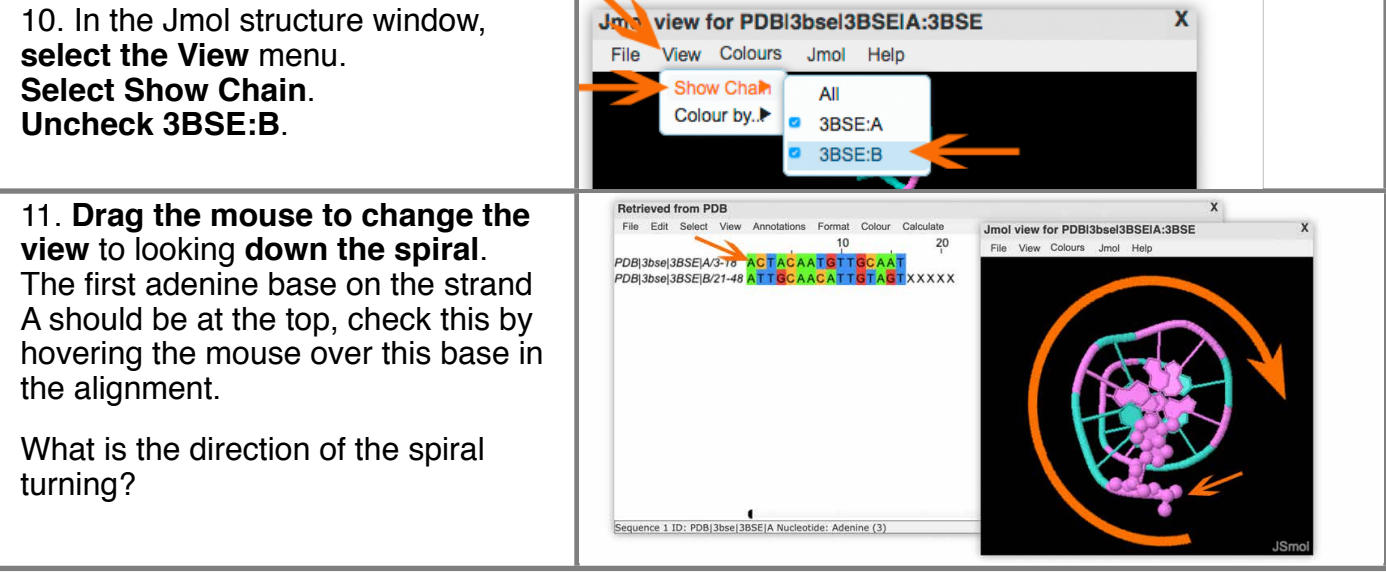

Q. In Step 11, what direction is the strand turning, clockwise or anticlockwise?

### **Exercise 1: What is DNA?**

The 3D structure of a molecule can be displayed in several different ways.

View 1: DNA is displayed as a ribbon cartoon.

View 2: Alternatively, the atoms and bonds can be represented as balls and sticks.

View 3: The shape and size of a molecule can be represented by the space-fill model which displays the atoms as spheres with the atoms' radii equal to their Van der Waals radius.

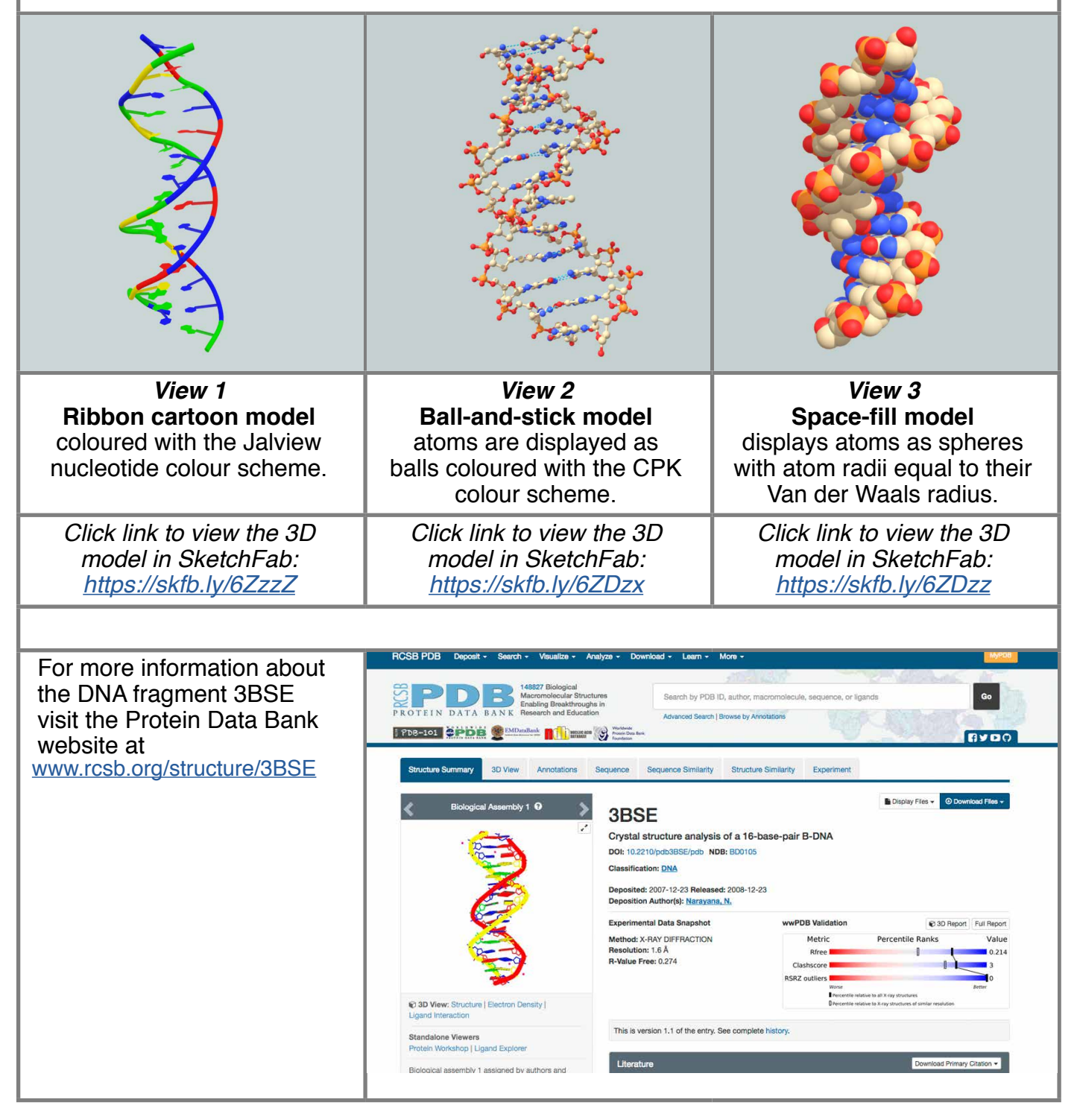

### **Exercise 2: What are codons?**

#### **Learning Objectives:**

• View the DNA coding sequence for human myoglobin protein alongside its protein product in a split-frame window

• Identify codons (triplet of nucleotide) that code for amino acid residues during protein synthesis

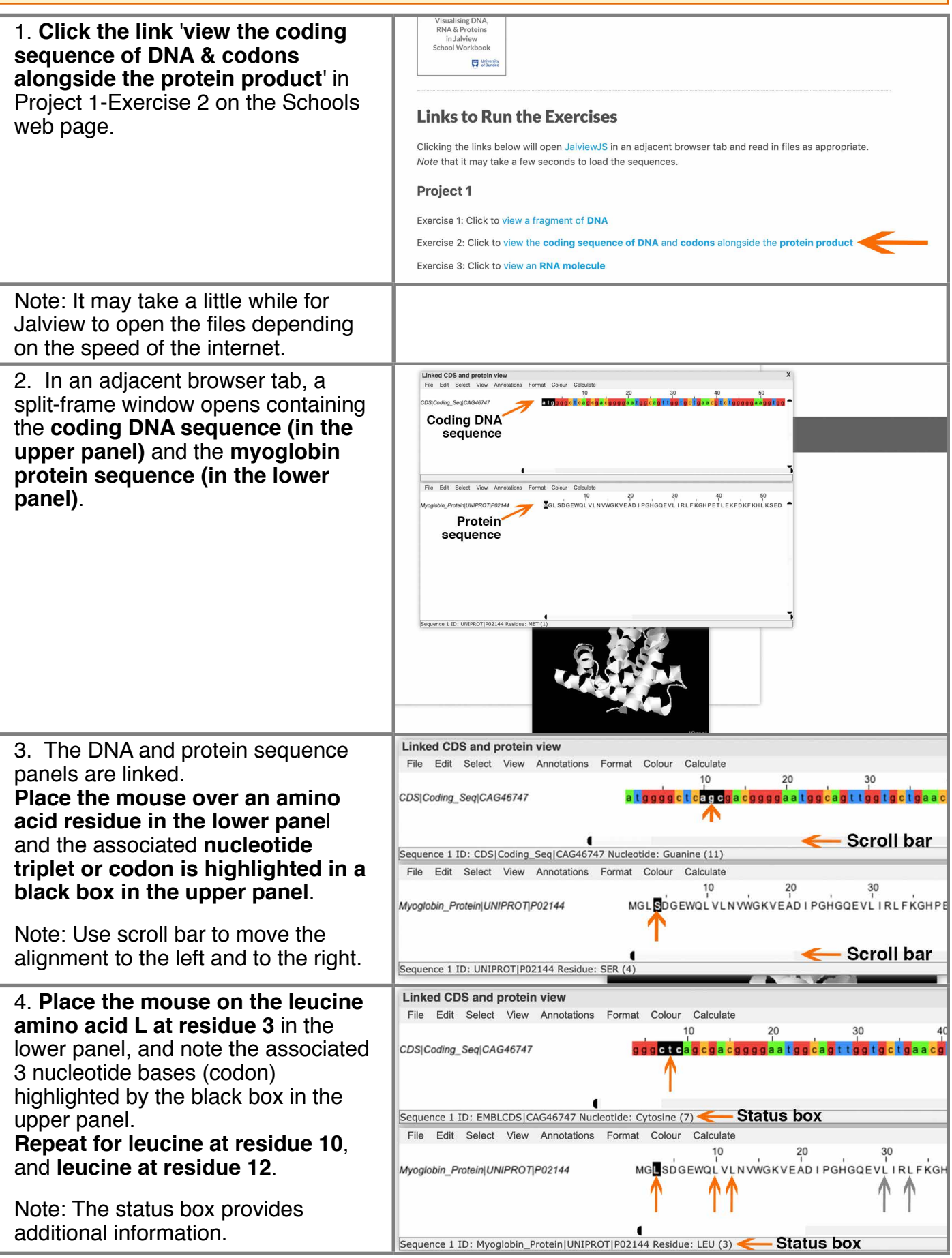

#### **Exercise 2: What are codons?**

Q. When an amino acid residue is selected in the protein sequence, why are three nucleotide bases highlighted by a black box in the DNA coding sequence panel? Q. What DNA triplet bases are associated with leucine at residue 3, 10 and 12? Q. Would you expect them to be the same? (see Codon Table below)

5. **Click on the 3D structure**  Linked CDS and protein view File Edit Select View Anne Colo r c **window** to bring it to the front. 170 180 160 agaggacya galgaaggca leis progacklaaagaagcalgg laccachgigcke CDS|Coding\_Seq|CAG46747 **Place the mouse over any amino acid residues** in the lower panel of the split-frame alignment window. Can you see the location of the uence 1 ID: EMBLCDS CAG46747 N tide: Guanine (178) amino acid in the 3D structure? Edit Select View Ann Colour Calcul 20 30 20 30 60<br>KVEADIPGHGQEVLIRLFKGHPETLEKFDKFKHLKSEDEMKASEDLKKHGA Myoglobin ProteintUNIPROTIP02144 What is the triplet bases (codon) nol view for Myoglobin\_ProteinIUNIPROTIP02144:3rgk X codes for the selected amino acid File View Co Jmol Help residue? Sequence 1 ID: Myoglobin\_Protein|UNIPROT|P02144 Residue: GLU (60)

**Codon Table:** A codon is a set of three nucleotides, or triplet, that code for a specific amino acid residue during protein synthesis.

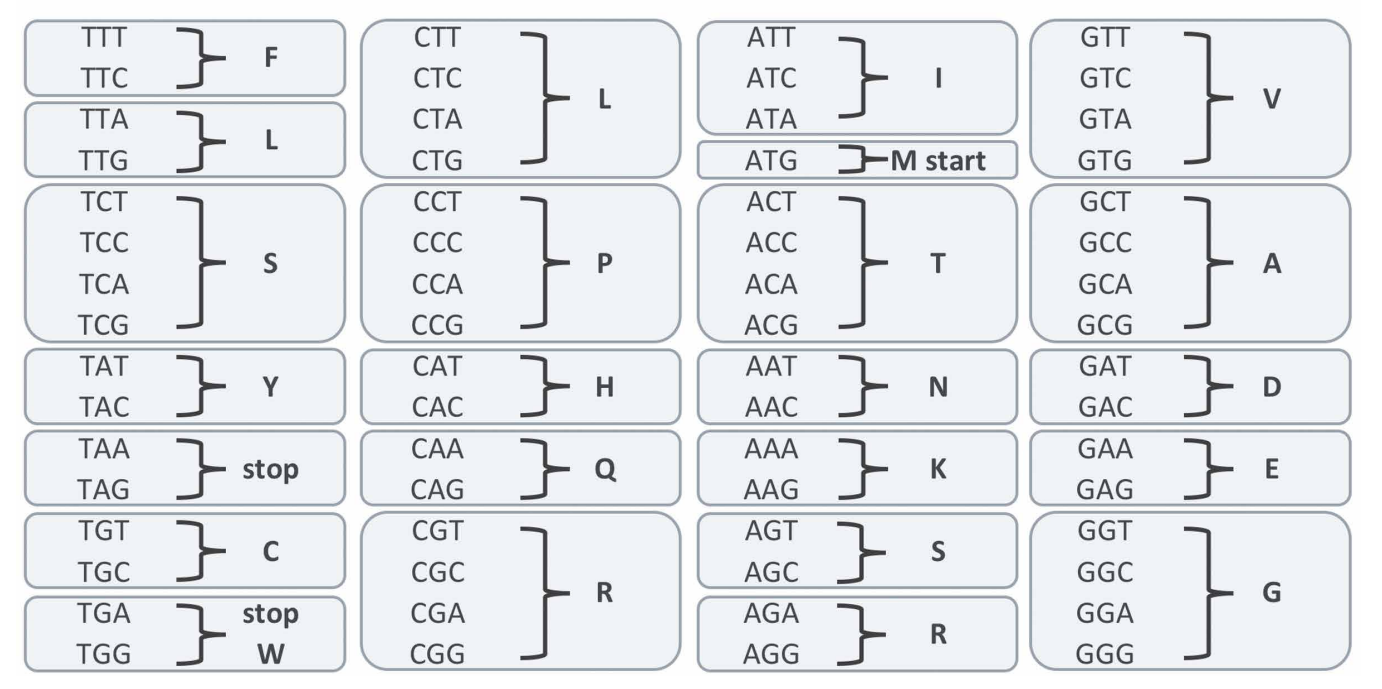

#### **Exercise 3: What is RNA?**

#### **Learning Objectives:**

- Open an RNA sequence and its 3D structure in Jalview
- Colour the nucleotide bases in the sequence
- View its 3D structure

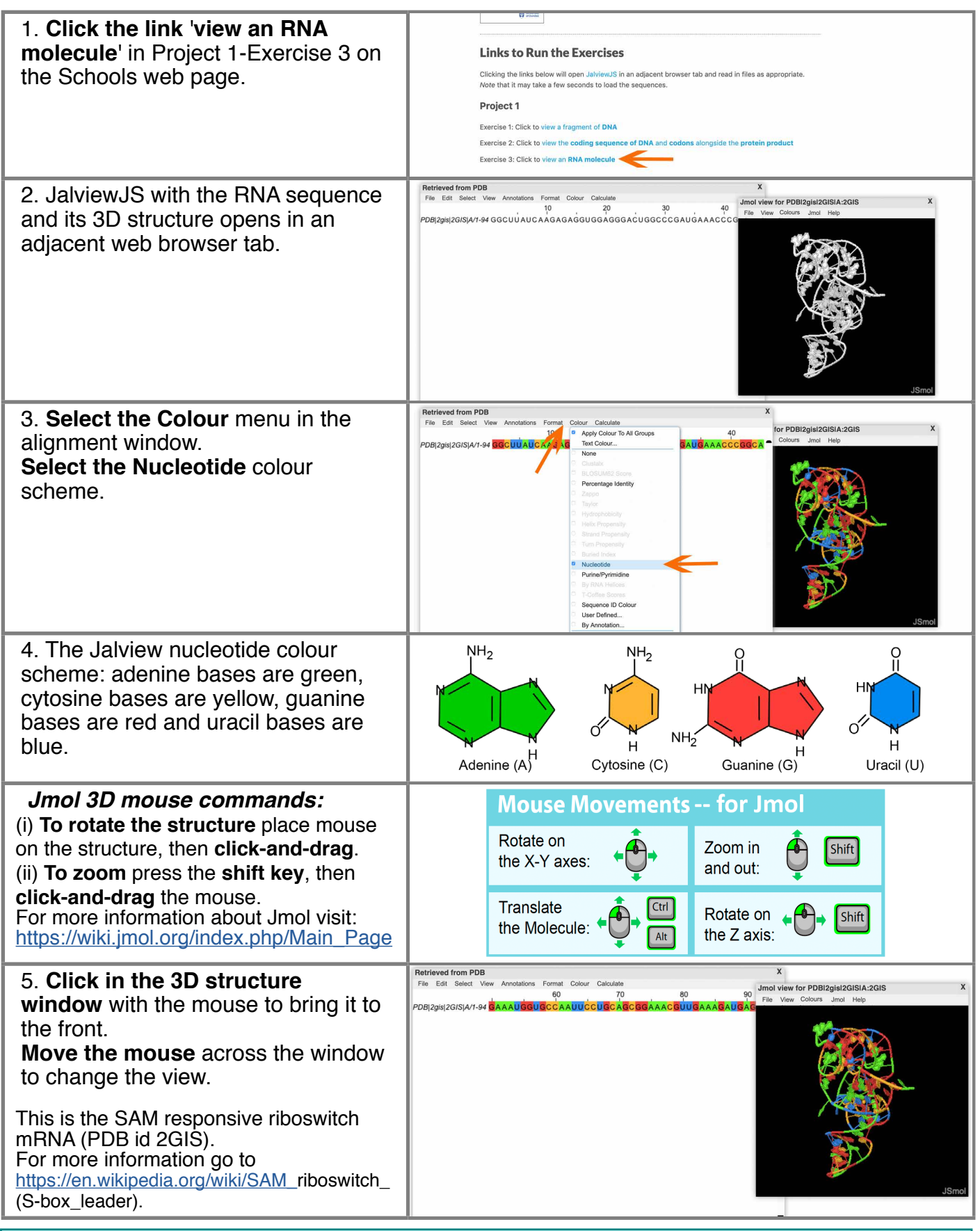

Q: What are the names of the four different RNA bases? Q. How does RNA and its nucleotides differ from those of DNA? (see Table 1 in the Appendix)

# **Project 2: 'Viewing Myoglobin Proteins'**

## **Exercise 4: Viewing Human Myoglobin Protein**

• Open the human myoglobin protein sequence in Jalview

**Learning Objectives:**

**Background:** Myoglobin is a protein located in muscle; it complexes with iron for oxygen storage. For example, the concentration of myoglobin in muscle cells affects how long an animal can hold its breath. In 1958, whale myoglobin was the first protein ever to have its 3D structure revealed by X-ray crystallography. Max Perutz and John Kendrew won a Nobel Prize in chemistry for this work.

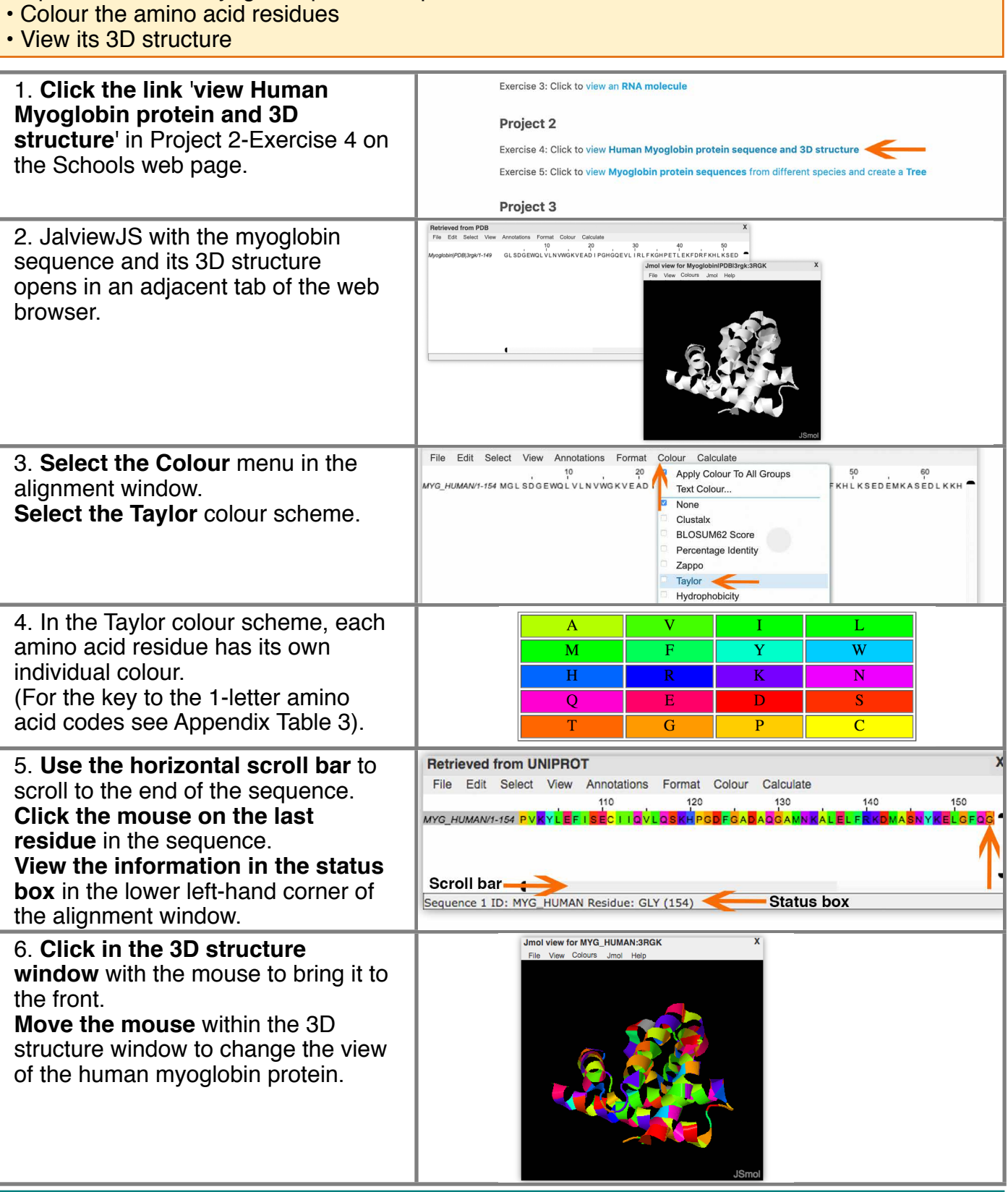

Q. How many amino acid residues are there in the human myoglobin protein? (see step 5) Q. How many alpha helix regions are there in the structure? (see page 17 for more information)

## **Exercise 5: Compare Myoglobin Proteins from Different Species**

#### **Learning Objectives:**

- Compare myoglobin sequences from different animals
- Produce a protein sequence similarity tree

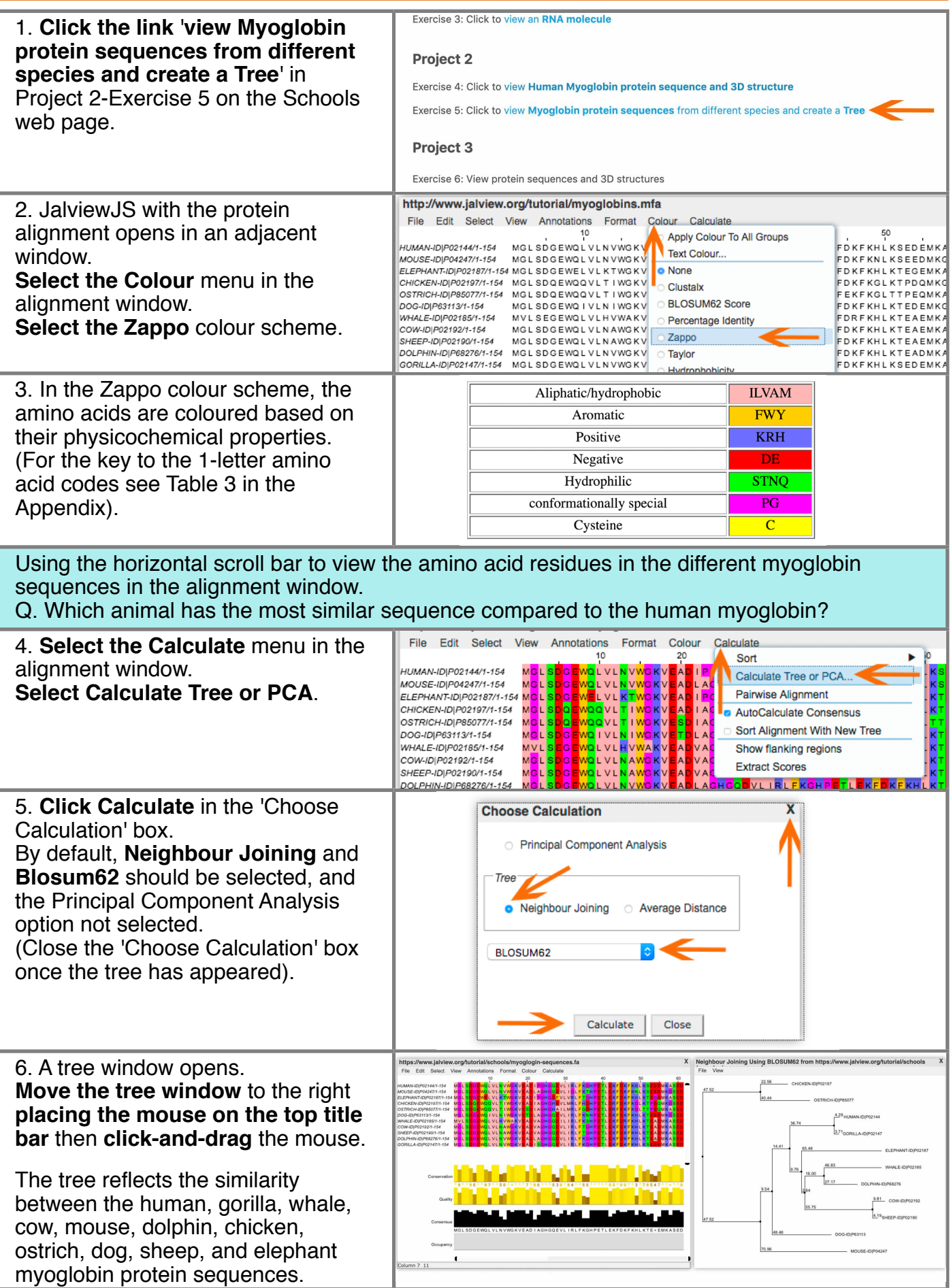

## **Exercise 5: Compare Myoglobin Proteins from Different Species**

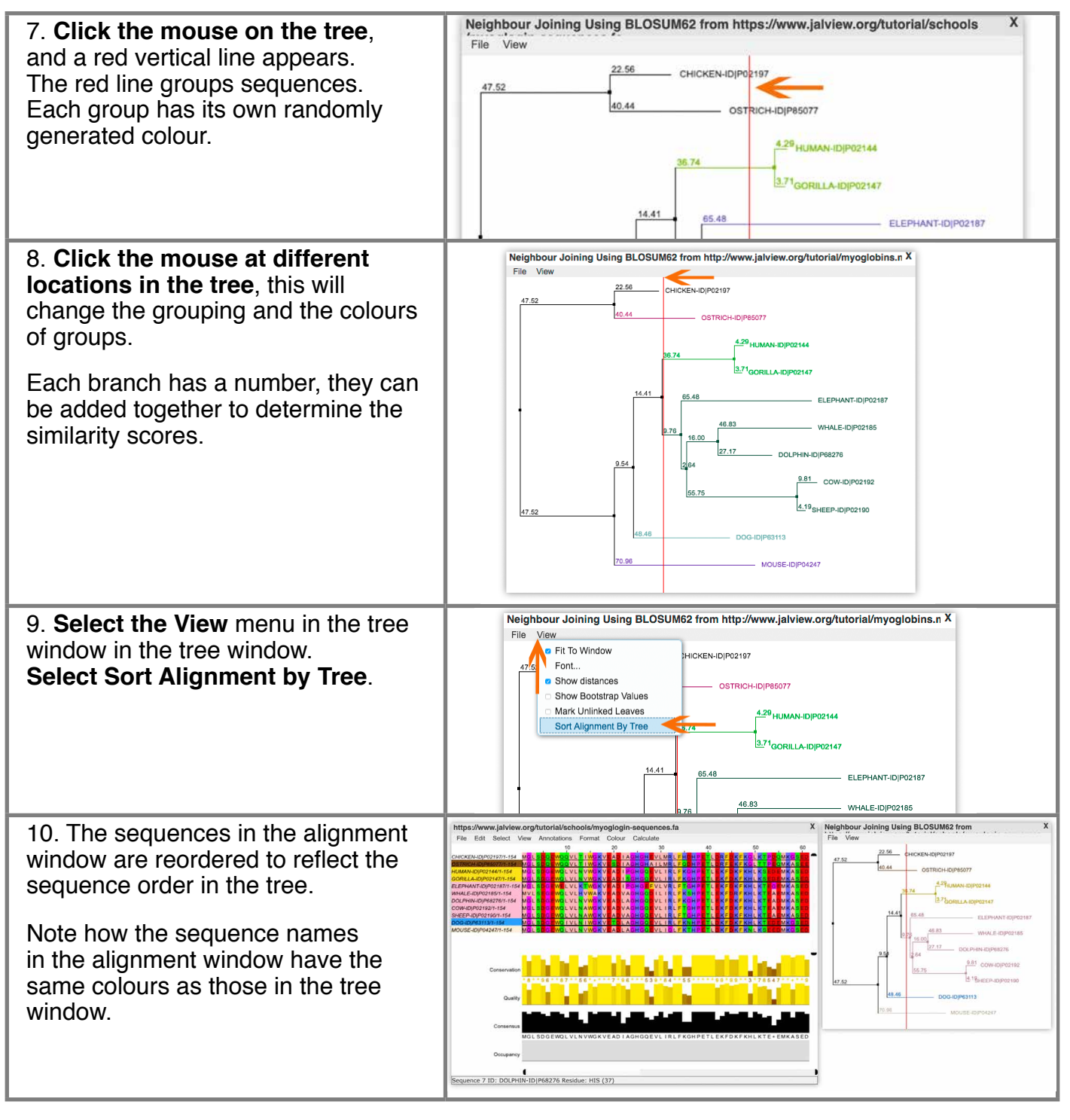

Q. Looking at the tree window, are the groupings what you might expect? (The shorter the length of the branches between species, the more similar they are. The length between each branch points is shown in brackets).

- Q: From the tree (step 8), which animal has the most similar myoglobin to humans?
- Q: From the tree (step 8), compared to humans which animal has the least similar myoglobin?

#### *Uniprot identifier codes used in this exercise*

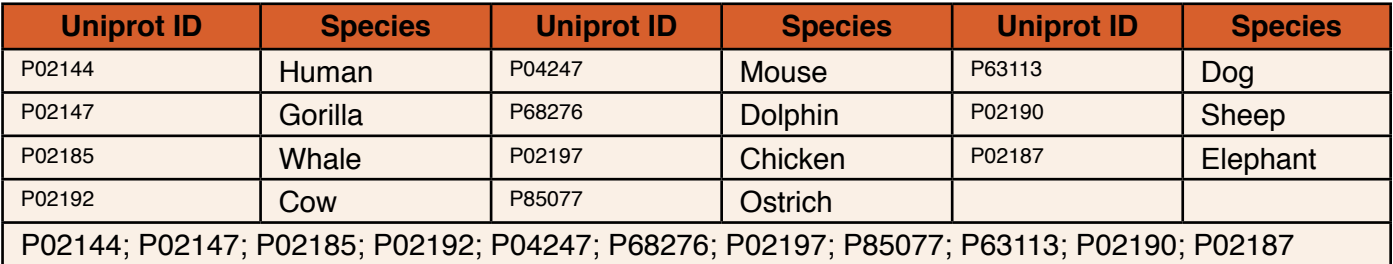

# **Project 3: 'Viewing Proteins'**

### **Exercise 6: Viewing Proteins with Different Functions**

**Background:** Proteins are compounds made up of a long chain of amino acid molecules. The amino acids and their order in the protein determine the shape and chemical characteristics of a protein. This in turn, influences the function (role) of a protein.

#### **Learning Objectives:**

- Open the protein sequences and its 3D structure in Jalview
- Colour the amino acid residues
- View the 3D structures

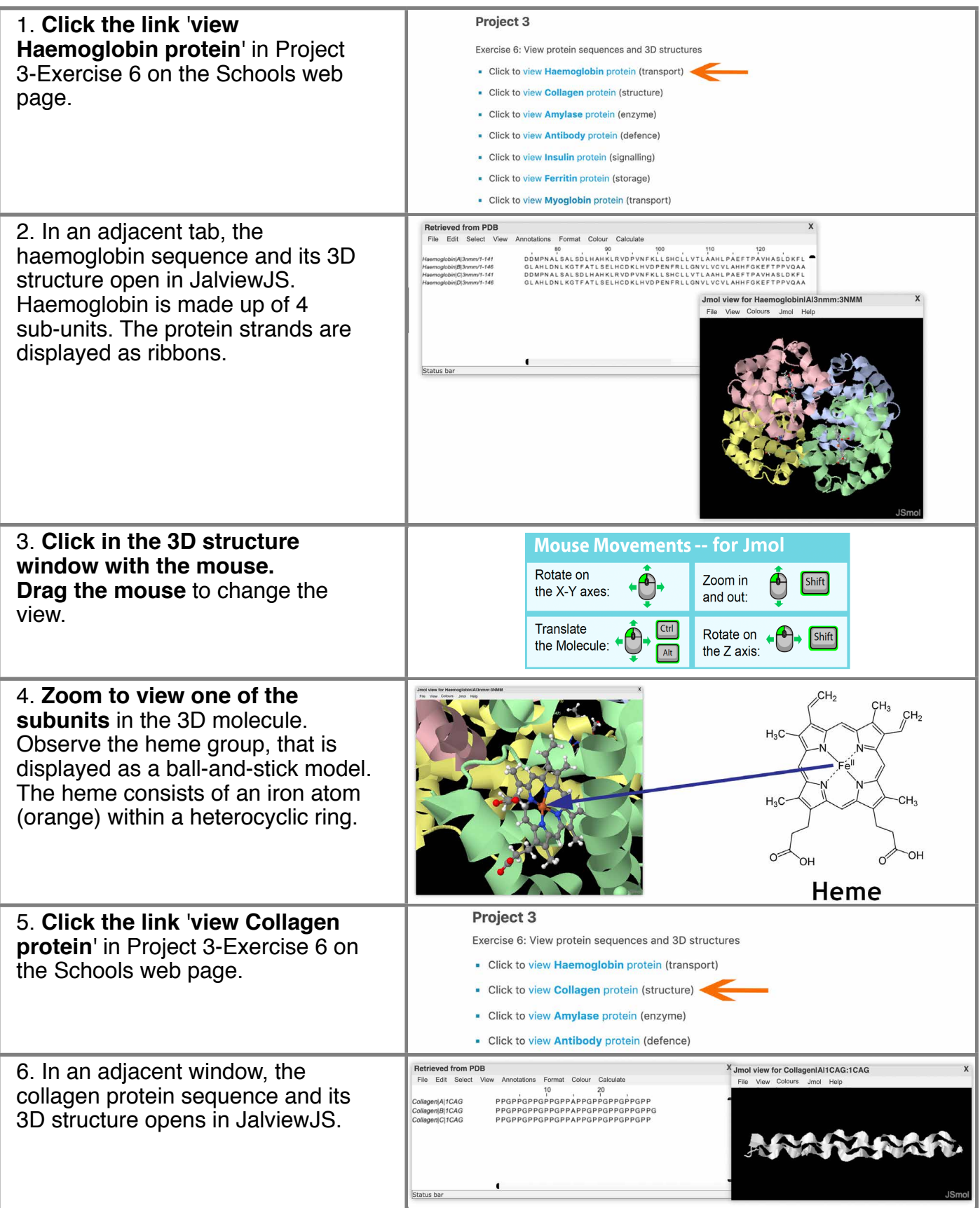

## **Exercise 6: Viewing Proteins with Different Functions**

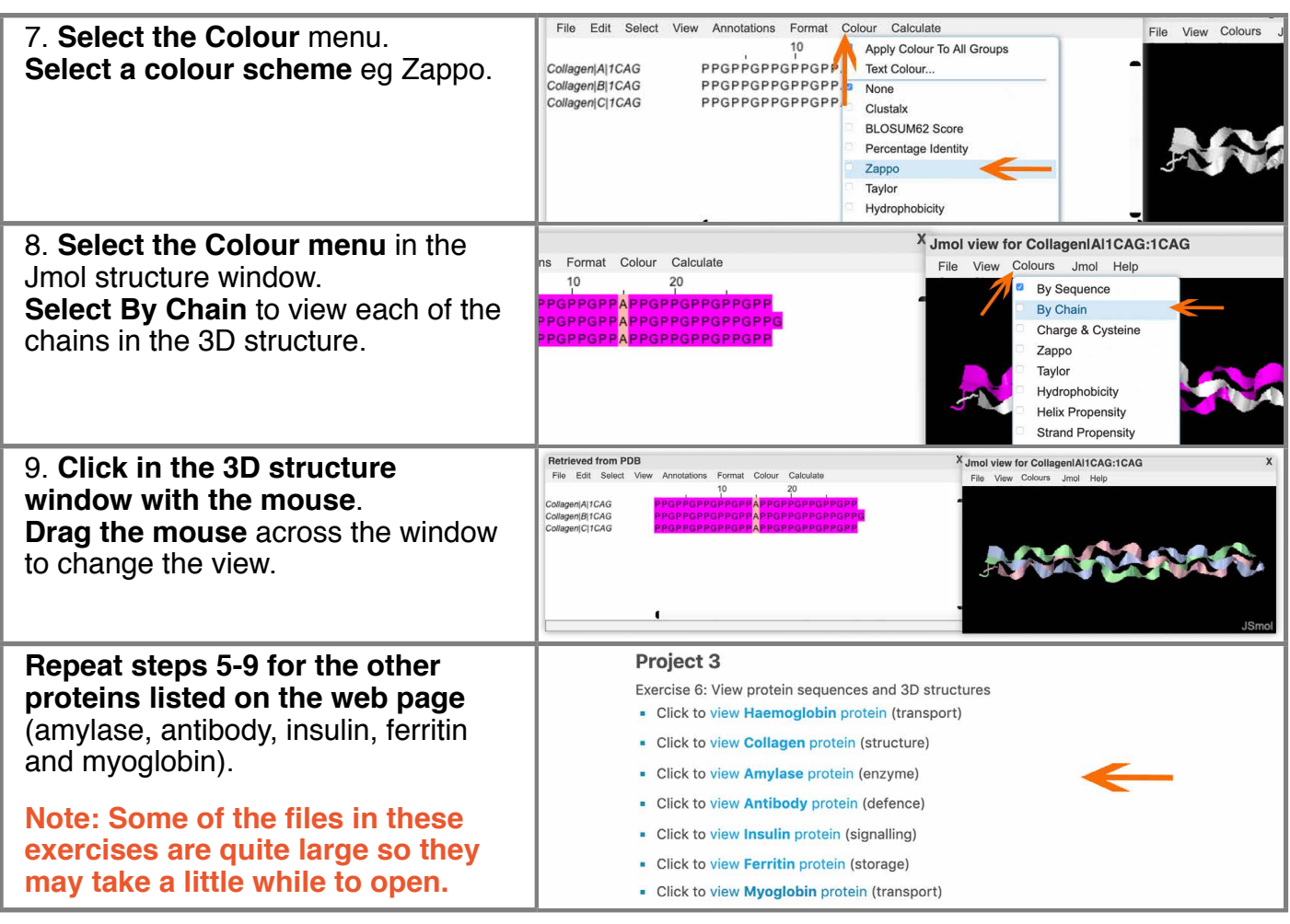

Q. How many different protein amino acids are found in nature? (see Table 3 in the Appendix)

Q. What is the name of the amino acid that is represented by the letter A?

Q. What is the chemical formula of the amino acid glycine (G)?

Biologists use four terms to describe protein structure:-

- *Primary structure* is the sequence or order of the amino acids that making up the protein.

- *Secondary structure* describes the folding pattern of the polypeptide backbone (eg alpha helix and beta sheet). They are stabilised by hydrogen bonds.

- *Tertiary structure* describes the 3-dimensional shape of the protein. The tertiary structure is stabilised by interactions such as hydrogen bonds, ionic bonds, disulphide bridges, hydrophobic and Van der Waals interactions.

- *Quaternary structure* refers to the structure that forms when several individual proteins link together to form a larger protein complex.

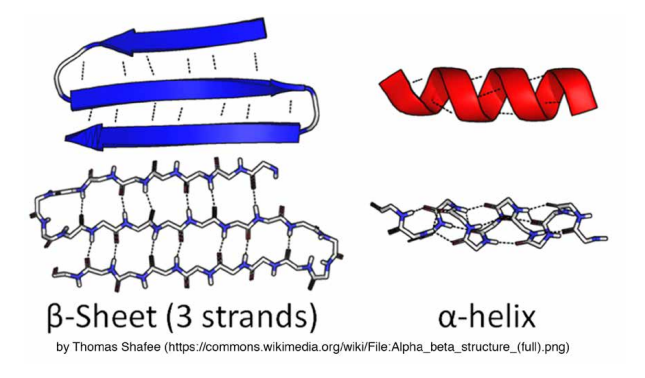

Q. Review the secondary structure of each protein, are there alpha-helix or beta-sheet regions present in the 3D structures?

## **Exercise 6: Viewing Proteins with Different Functions**

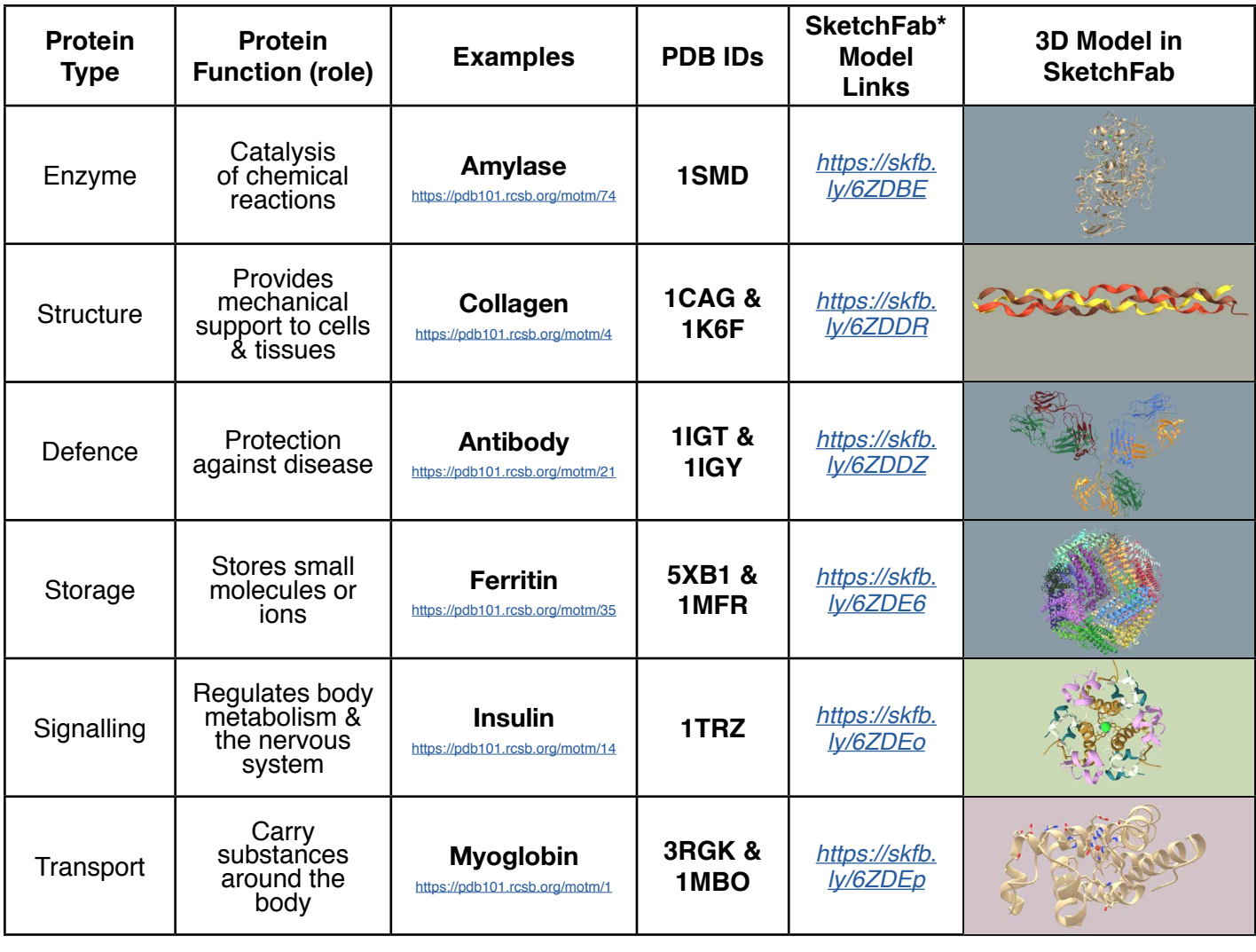

\* 3D models of each of the proteins above have been uploaded in SketchFab, click the links in the table to view them.

# **Project 4: 'Viewing the Genetic Mutation involved for Sickle Cell Anaemia'**

## **What are Chromosomes & Genes?**

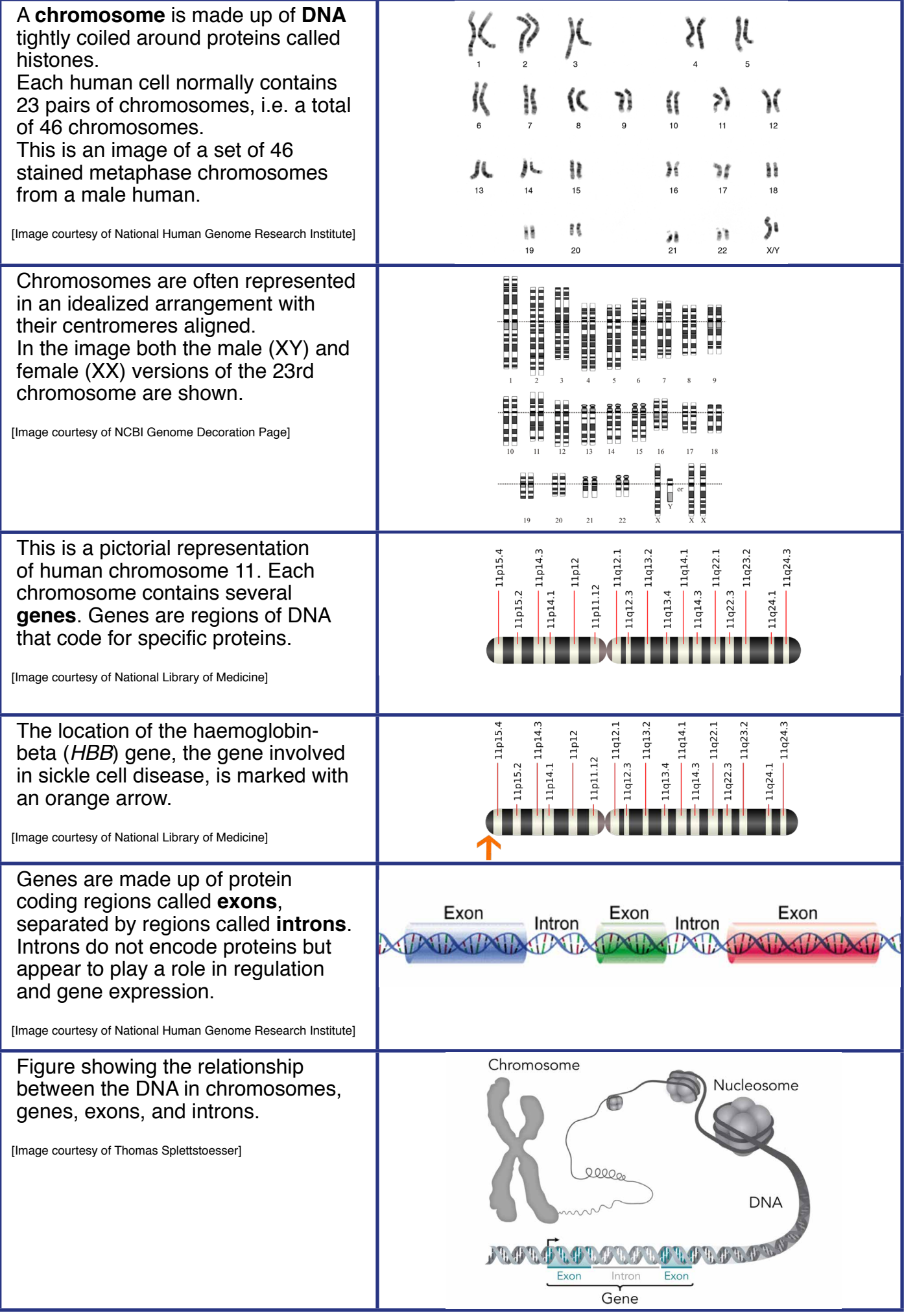

## **Exercise 7: What are Exons & Introns?**

**Background:** Sickle cell anaemia is a genetic disease where the body produces crescentshaped red blood cells. A single nucleotide mutation in the *HBB* gene causes the disease. The *HBB* gene is located on chromosome 11 and is involved in the production of beta-globin protein. Two beta- and two alpha-globin proteins combine to produce haemoglobin present in red blood. The mutation changes the amino acid at residue 7 of the beta-globin protein.

The disease is autosomal recessive which means that only people with 2 copies of the sickle cell gene have the condition. A study in 2015 suggests that about 4.4 million people have this disease.

#### **Learning Objectives:**

• Identify the exon and intron regions of the *HBB* gene

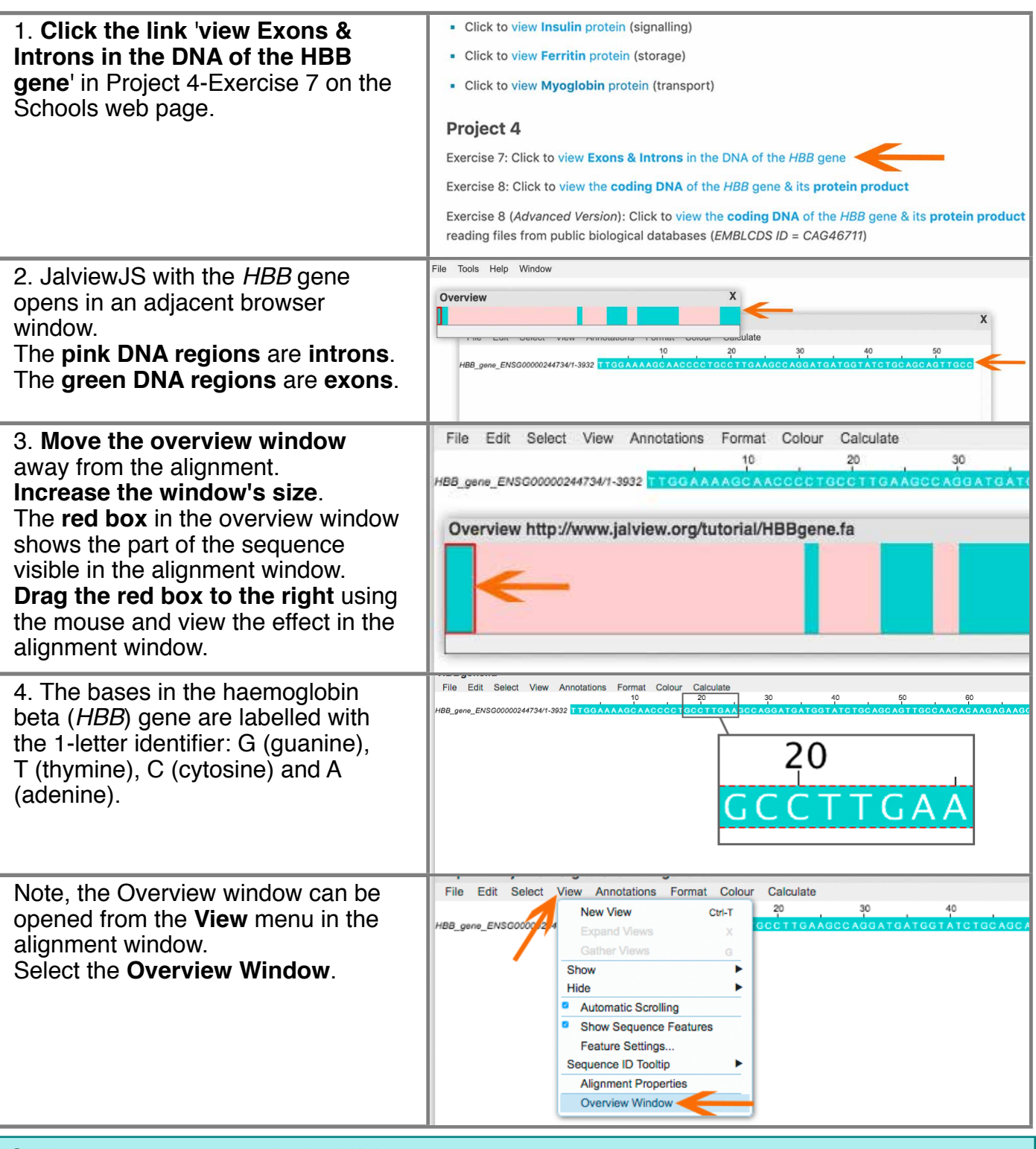

Q. How many exons are in the *HBB* gene?

Q. What is the main difference between exons and introns?

## **Exercise 8: Viewing coding DNA & its protein product**

#### **Learning Objectives:**

- View the coding DNA sequence of the *HBB* gene alongside its protein product
- Identify the mutation in the sequence involved in sickle cell anaemia

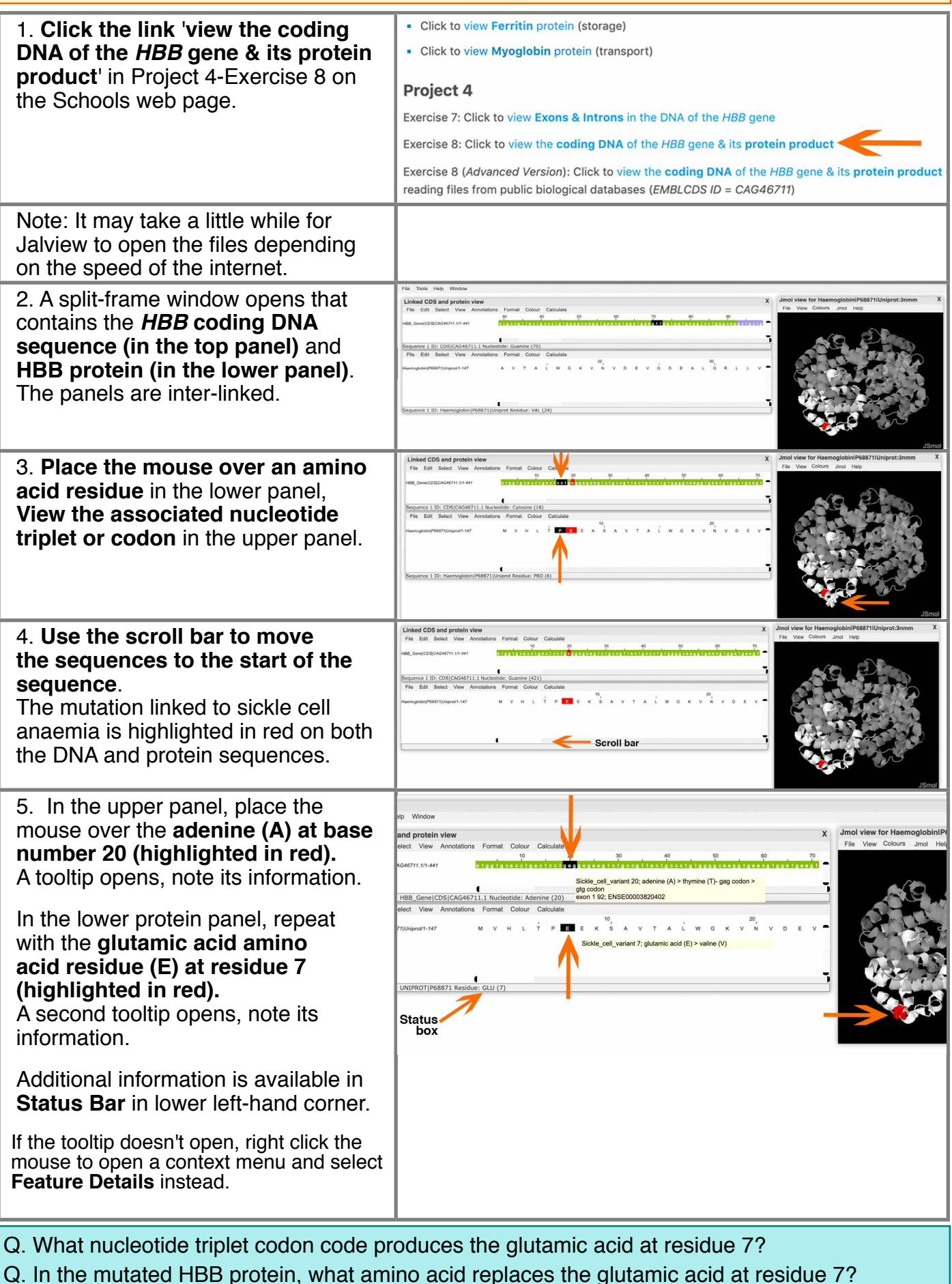

22

### **Exercise 8: Viewing coding DNA sequence & its protein product**

The location of the mutation (highlighted in red) on the haemoglobin model can be viewed in SketchFab (<https://skfb.ly/6ZDNG>).

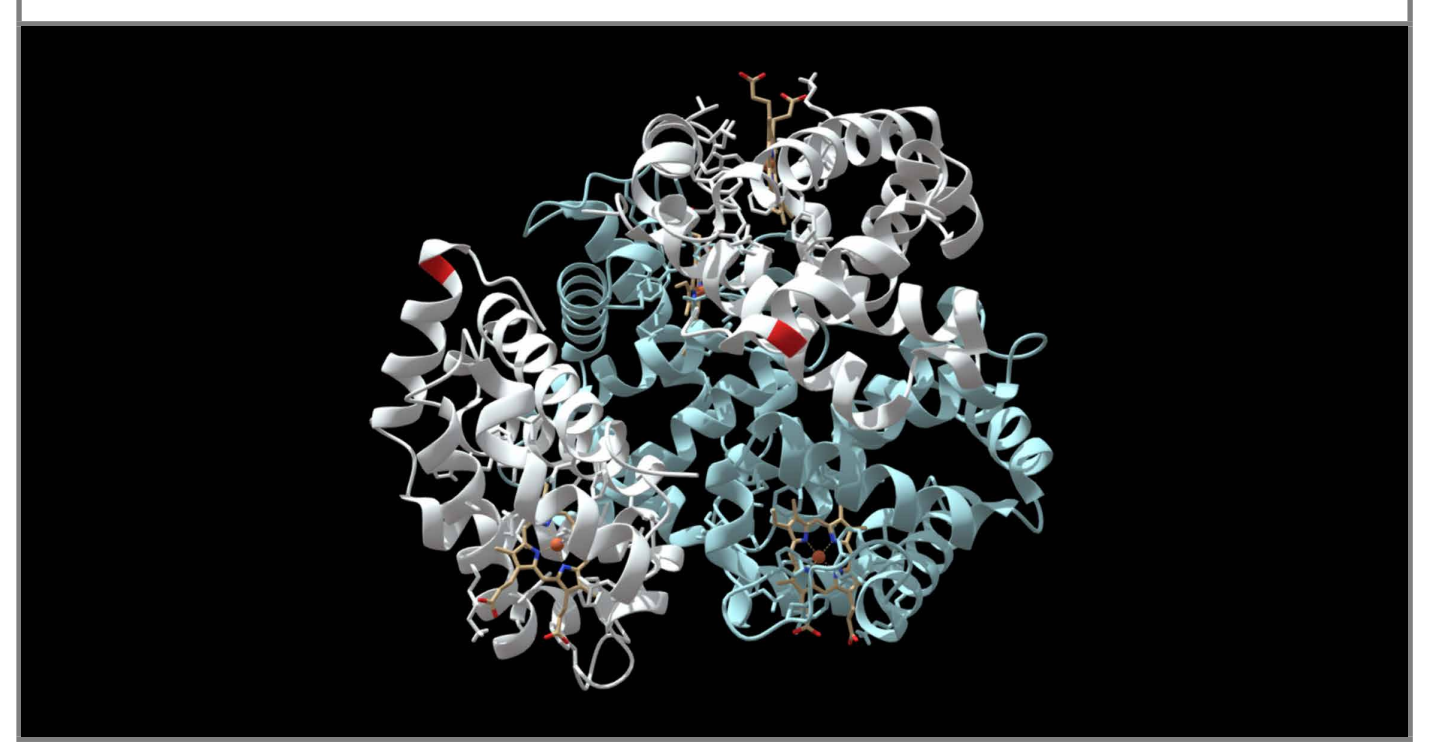

- Q. Does every person with this *HBB* gene mutation get sickle cell anaemia?
- Q. What happens to the red blood cells of people with sickle cell anaemia?

Q. What evolutionary advantage does heterozygote sickle cell mutation (only 1 of the *HHB* genes have the mutation) infers on people in countries such as Africa?

(see [https://en.wikipedia.org/wiki/Heterozygote\\_advantage\)](https://en.wikipedia.org/wiki/Heterozygote_advantage).

## **Advanced Exercise 1: Fetching files from Biological Databases**

#### **Learning Objectives:**

• Fetch protein sequences from a public biological database and open them in JalviewJS

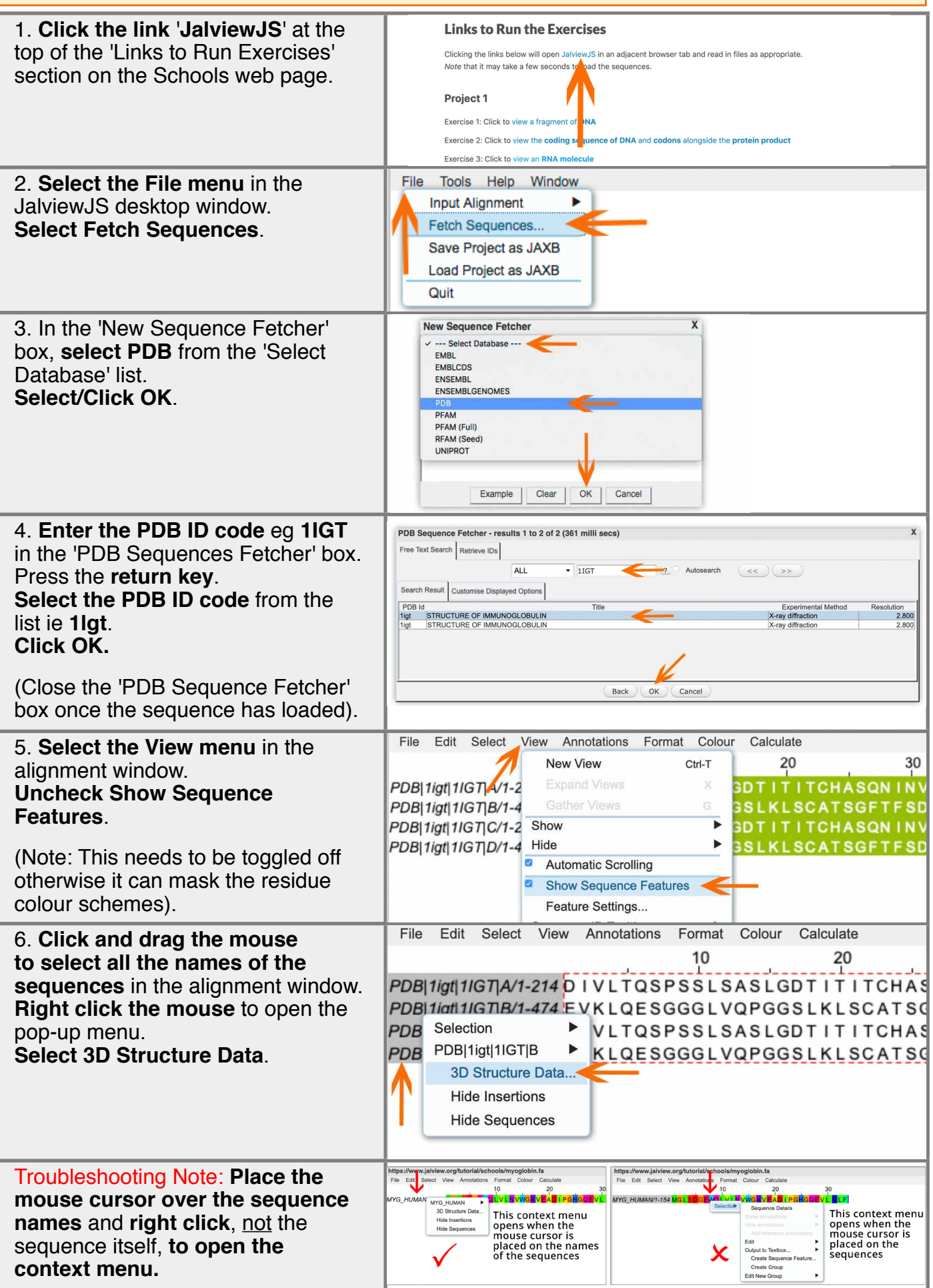

### **Advanced Exercise 1: Fetching files from Biological Databases**

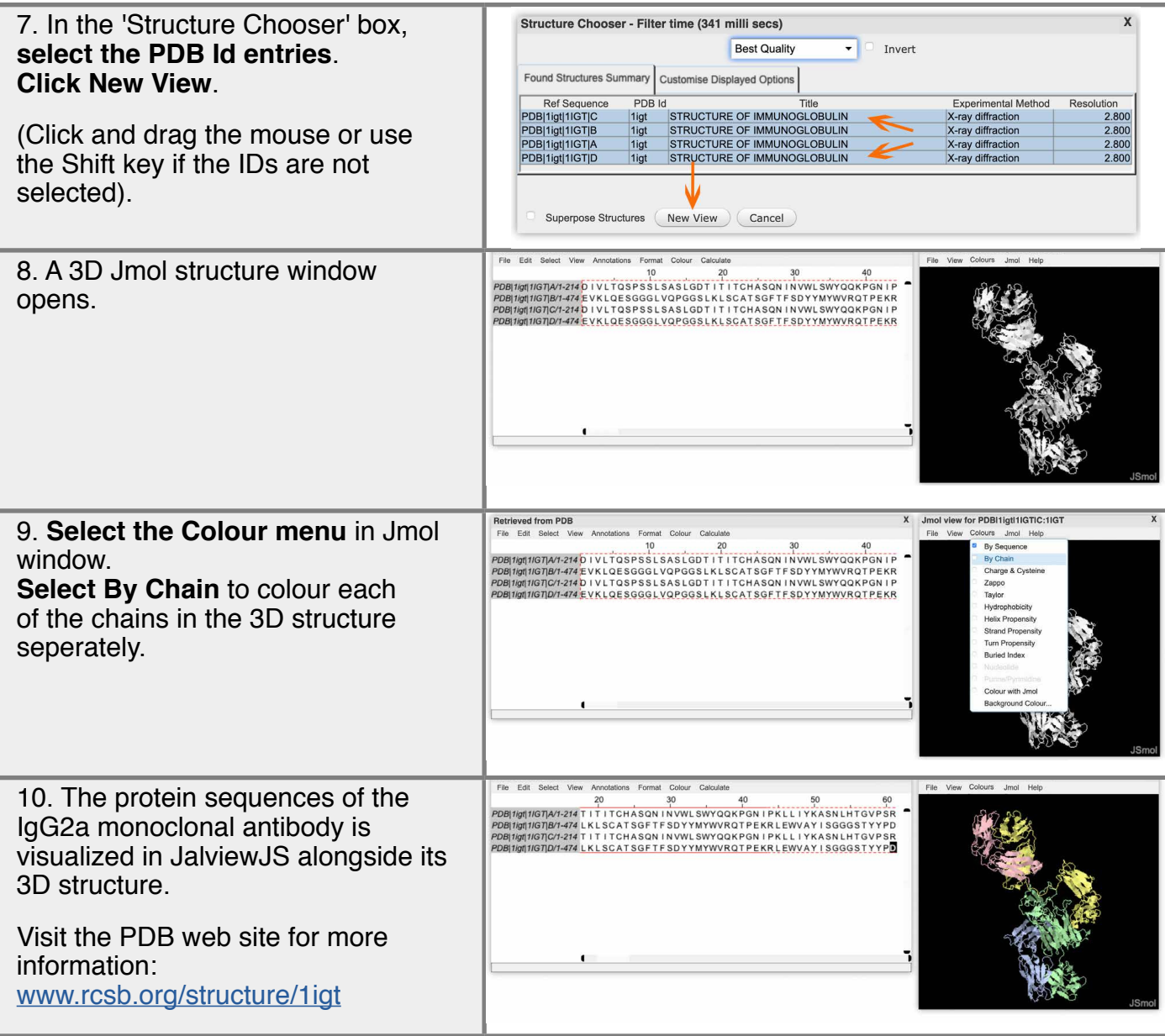

#### **Free Public Biological Databases:**

• **UniProt** is a database of protein sequences (<https://www.uniprot.org/>).

• **Protein Data Bank (PDB)** is a database of crystallographic, three-dimensional structural data of large biological molecules [\(https://www.rcsb.org/\)](https://www.rcsb.org/).

• **Ensembl** is a genomic database (https://ensemblgenomes.org/).

• **EMBL (CDS)** data originates from the European Nucleotide Archive (ENA) database of annotated DNA and RNA sequences ([https://www.ebi.ac.uk/ena\)](https://www.ebi.ac.uk/ena).

### **Advanced Exercise 2: View the** *HBB* **Gene & HBB Protein**

#### **Learning Objectives:**

- Fetch the DNA sequence of the *HBB* gene from a biological database
- Open the HBB protein sequence in the split-frame window
- Load the sickle cell anaemia feature files onto the sequences
- Open the 3D structure of human haemoglobin into the Jmol structure viewer
- Identify the location of the point mutation on the haemoglobin structure

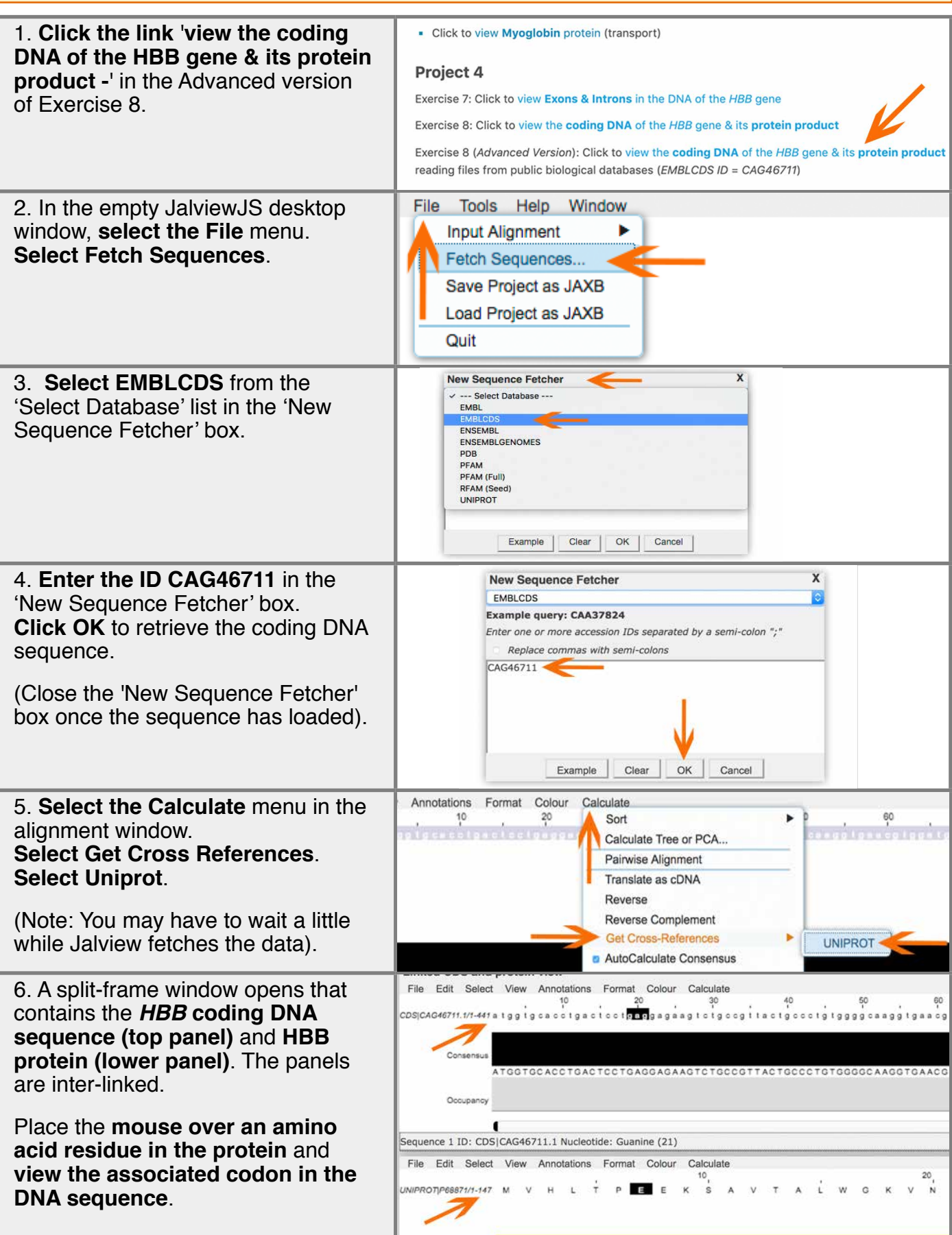

## **Advanced Exercise 2: View the** *HBB* **Gene & HBB Protein**

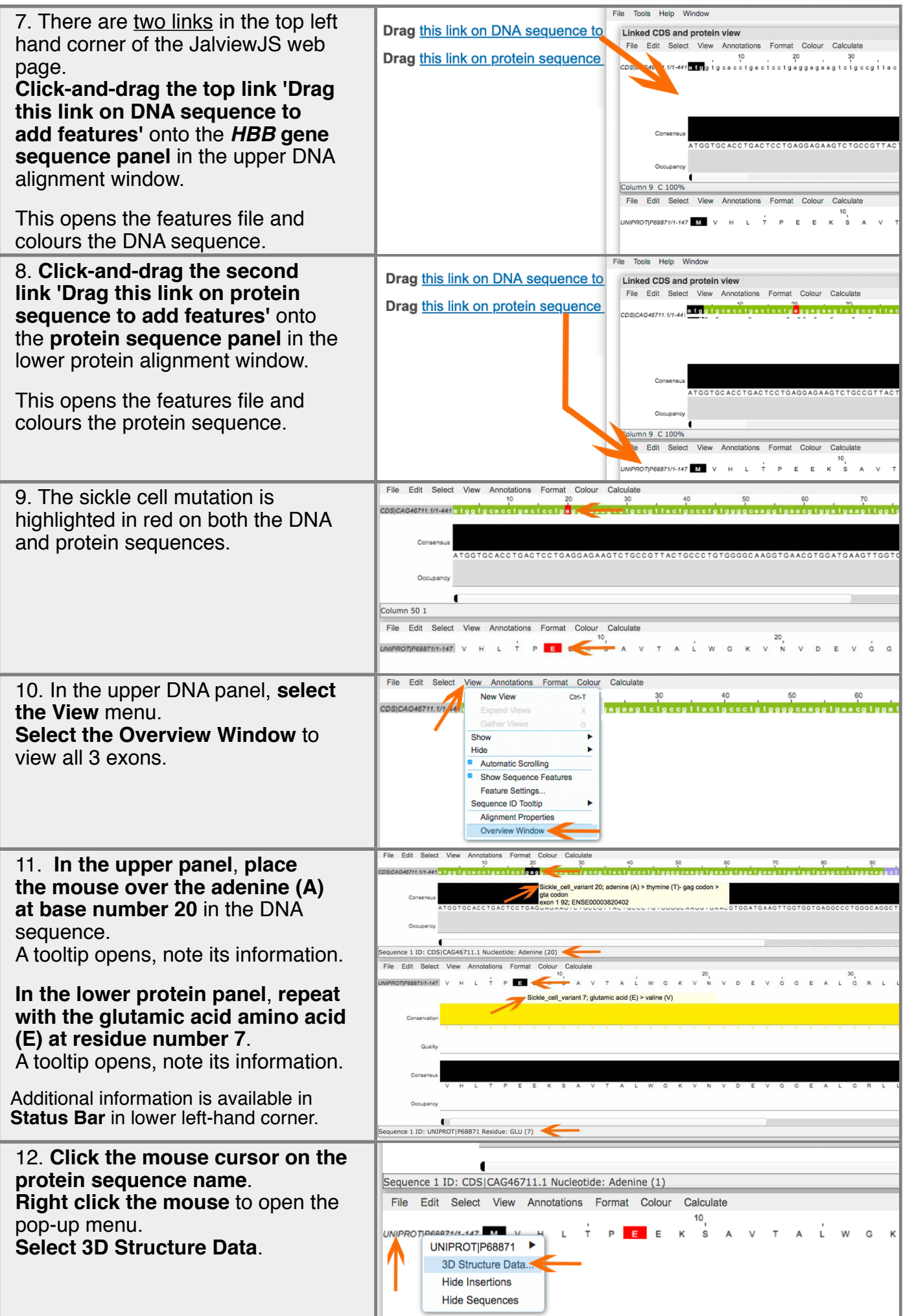

### **Advanced Exercise 2: View the** *HBB* **Gene & HBB Protein**

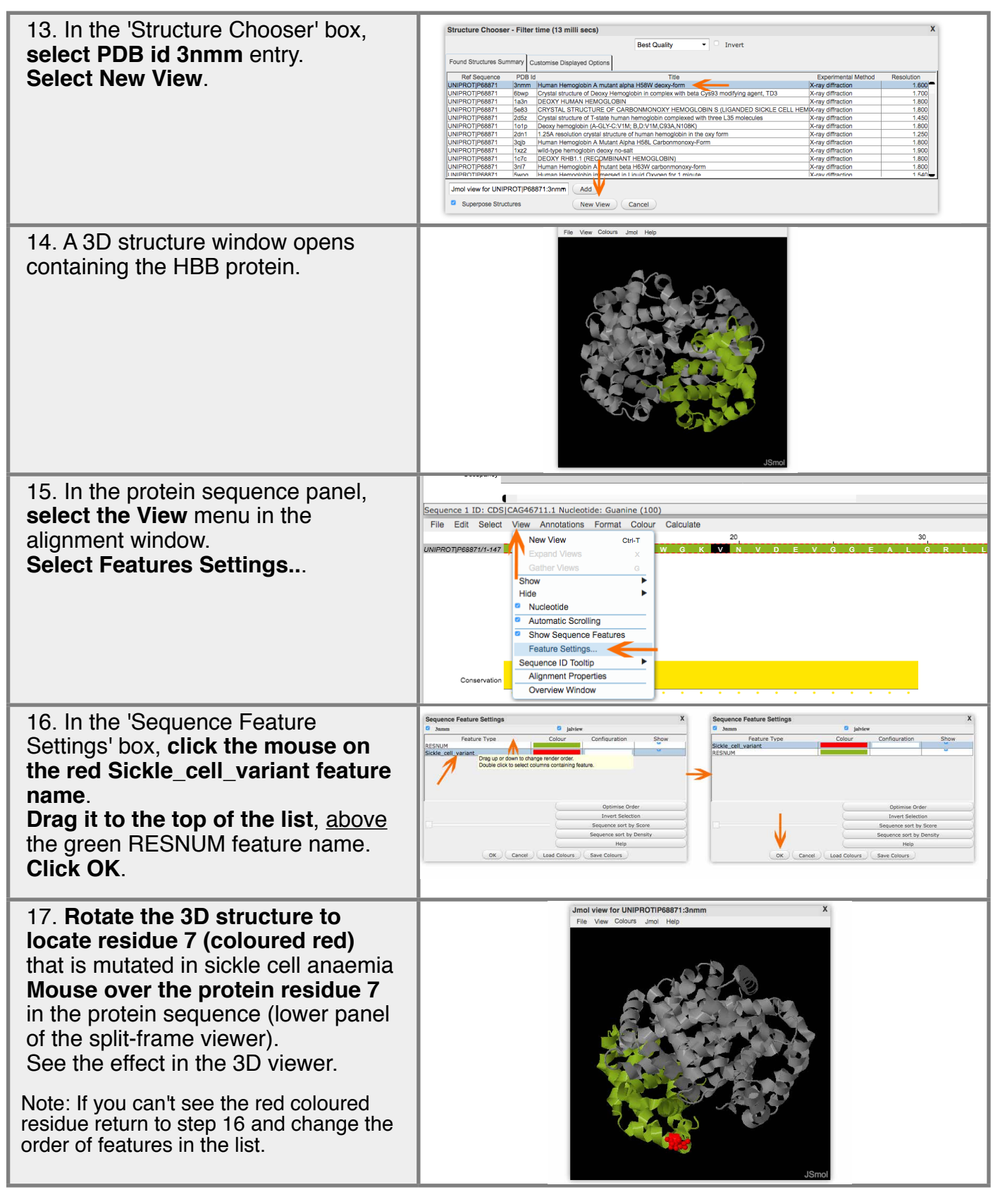

These two advanced exercises develop a range of skills needed to run Jalview, including:

- launching JalviewJS
- reading sequence files from public biological database
- opening 3D structures files in the structure viewer
- opening the split-frame view
- loading features

These skills can be used to study other biological molecules present in public databases. We suggest a good place to start researching other biomolecules is the 'Molecule of the Month' section ([https://pdb101.rcsb.org/motm/motm-by-category\)](https://pdb101.rcsb.org/motm/motm-by-category) in the RCSB PDB 101 website.

## **Appendix**

#### **Table 1: Composition of DNA & RNA subunits**

DNA and RNA are polymers made up of nucleotide sub-units. The nucleotide consists of a phosphate group, a 5-ring sugar, and a nitrogenous base. DNA contains a deoxyribose sugar and has a thymine base. RNAs contains a ribose sugar and has an uracil base. RNAs are usually single-stranded.

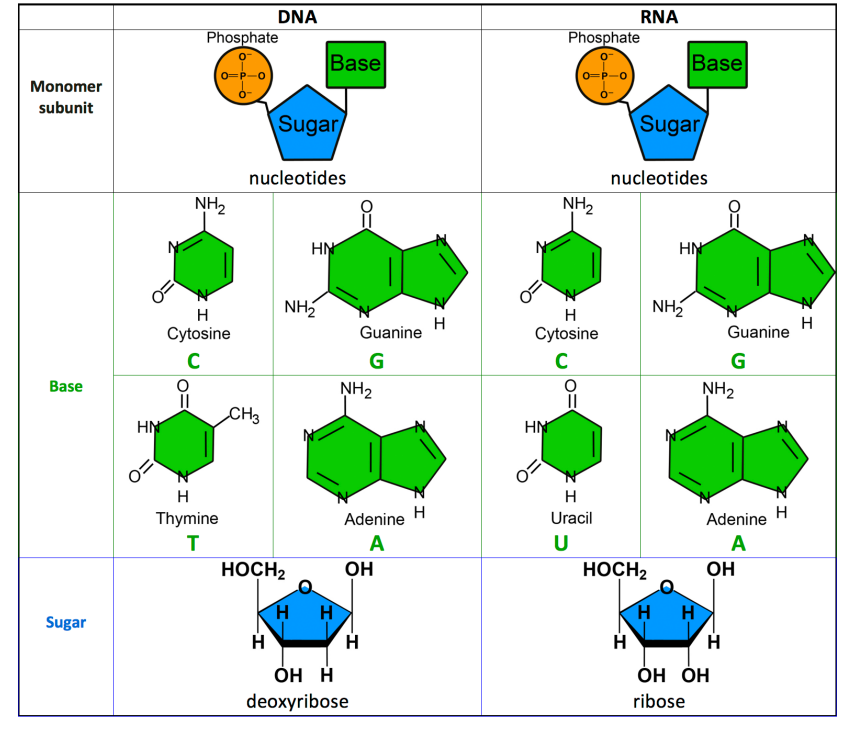

#### **Table 2: Codon Table**

A codon is a set of three nucleotides, or triplet, that code for a specific amino acid residue during protein synthesis.

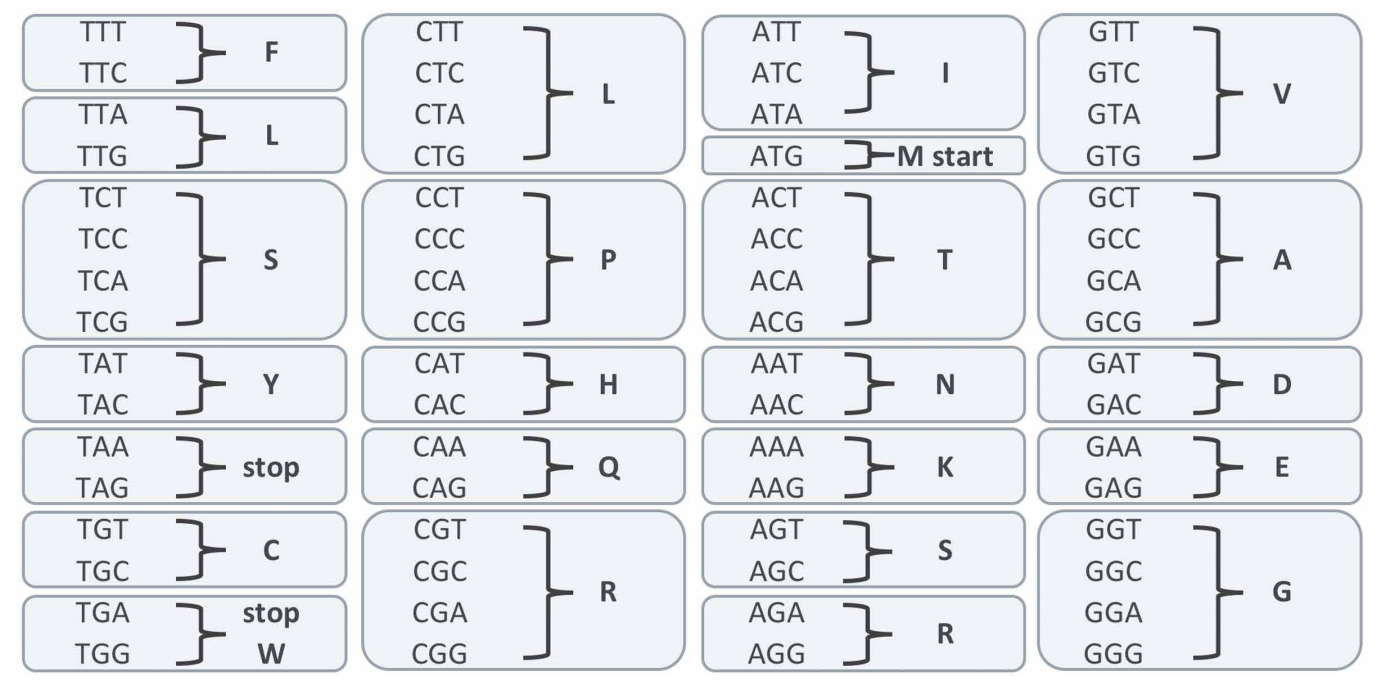

• The DNA is made up of **nucleotide bases**.

• DNA regions that **code** for proteins are called **exons**, whilst **non-coding** regions are called **introns**.

• Intron are transcribed but then removed during the production of **messenger RNA** (mRNA).

• **Genes** in the DNA code for specific **proteins**.

### **Appendix Amino Acids**

Amino acids are the building blocks (sub-units) of proteins. Attached to the central carbon is a hydrogen, a NH<sub>2</sub> amino group (this can have a positive charge depending on pH), a COOH carboxylic group (this can have a negative charge depending on pH) and variable side group R. The R sidechain influences whether an amino acid is polar or non-polar, acidic, or basic.

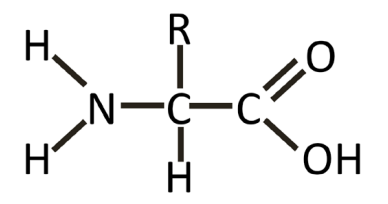

Amino acids link together by forming peptide bonds between the COOH and NH<sub>2</sub> of neighbouring<br>craige acids during a condensation resation that releases water. Multiple amine acids is in amino acids during a condensation reaction that releases water. Multiple amino acids join together to form a polypeptide. A protein is produced when the amino acid strand contains more than 50 amino acid residues.

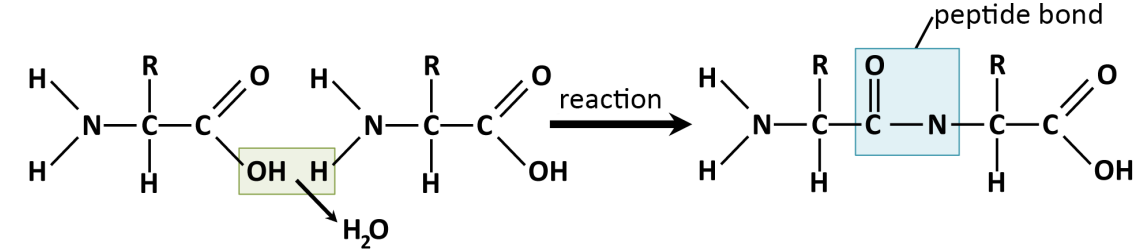

#### **Table 3: Amino Acids**

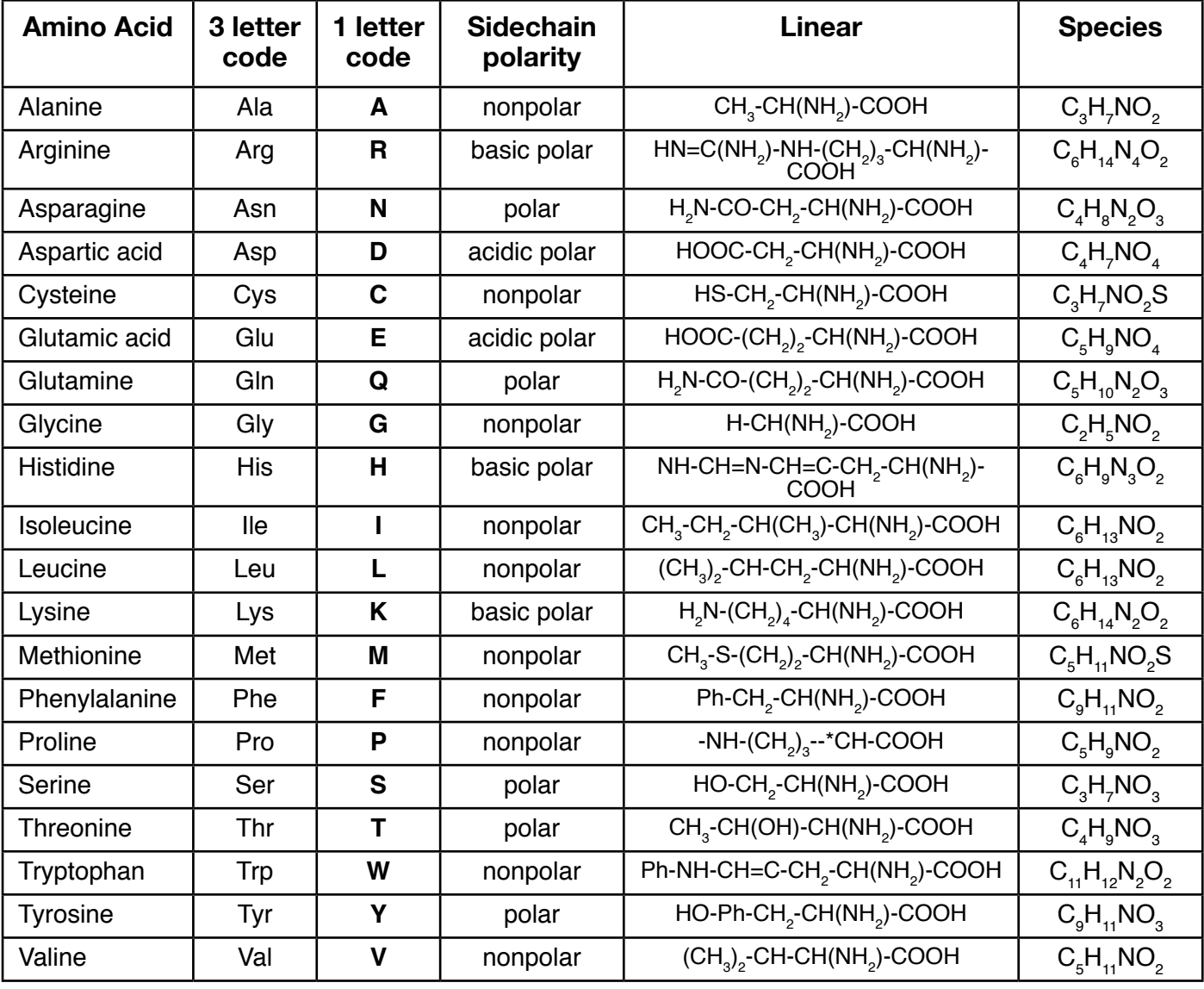

## **Glossary**

**Amino acid**:- molecular sub-units of peptides and proteins.

**Bioinformatics**:- the application of computer and statistical techniques to the management of biological data.

**cDNA (complementary DNA)**:- cDNA sequence is synthesized from an RNA template by reverse transcription. It contains 5' and 3' untranslated regions (UTRs) as well as coding regions.

**CDS (protein-coding sequence)**:- the portion of the mRNA transcript that is translated by ribosomes into proteins.

**Chromosome**:- located in the cell nucleus, it contains the cellular DNA along with a number of proteins (eg histones) that compact and package the DNA.

**Codon**:- a set of three adjacent nucleotides (triplet) that code for a specific amino acid residue during protein synthesis.

**DNA (deoxyribonucleic acid):**- the molecule that encodes genetic information. It carries the instructions for all aspects of an organism's functions such as growth, metabolism and reproduction. These chains can be over 100,000,000 molecules in length.

**Exon**:- the sections of a gene that are translated into proteins, they remain in the transcript (mRNA) after introns have been spliced out of the genomic sequence.

**Gene**:- a region of DNA that encodes a specific protein or protein subunit.

**Genetic code**:- sets of triplet nucleotides that encodes specific amino acids.

**Genome**:- all the genetic material in the chromosomes of a particular organism.

**Genomic DNA (gDNA)**:- all the DNA residing in the chromosomes.

**Genotype**:- all the genes in a particular individual.

**Intron**:- the noncoding part of the genome that is transcribed then spliced out of the RNA.

**Phenotype:-** the observable characteristics or features of a living organism.

**Phylogenetic tree**:- an evolutionary tree for organismal species or cellular macromolecules that is built using inheritance or molecular sequence information.

**Protein:**- a biological macro-molecule composed of a string of amino acids joined together by peptide bonds.

**Protein sequence:**- the sequence of amino acids in a protein.

**Nucleoside**:- nucleotides without a phosphate group.

**Nucleotide**:- building blocks of RNA and DNA made up of a nitrogenous base, a molecule of sugar and phosphoric acid.

**Multiple sequence alignment**:- an alignment of three or more sequences with gaps inserted in the sequences such that residues with common structural positions and/or ancestral residues are aligned in the same column.

**RNA (ribonucleic acid):- RNA are similar to DNA but containing the ribose sugar rather than** deoxyribose sugar and the base uracil (U) rather than thymine (T). Typically they are singlestranded.

**Replication**:- process by which DNA makes a copy of itself during cell division.

**Sequence alignment:**- arranging the sequences of protein, RNA or DNA to identify regions of similarity. The similarity could be a consequence of functional, structural, or evolutionary relationships.

**Translation**:-process where mRNA is decoded by ribosomes to produce specific amino acids and polypeptides.

**Transcription**:- process where a segment of DNA is copied into RNA by the enzyme RNA polymerase.

If you enjoyed the exercises in this workbook, we would appreciate it if you would post us a message on Twitter or Facebook

Please include @Jalview, #STEM